# Inspiron 15 3000 Servicehåndbog

Computermodel: Inspiron 15-3567 Forordningsmodel: P63F Forordningstype: P63F002

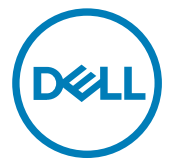

### Bemærk, forsigtig og advarsel

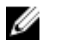

BEMÆRK: En BEMÆRKNING angiver vigtige oplysninger om, hvordan du bruger produktet optimalt.

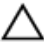

FORSIGTIG: FORSIGTIG angiver enten en mulig beskadigelse af hardware eller tab af data og oplyser dig om, hvordan du kan undgå dette problem.

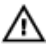

ADVARSEL: ADVARSEL! angiver risiko for tingskade, personskade eller død.

Copyright **©** 2016 Dell Inc. eller deres associerede selskaber. Alle rettigheder

forbeholdes. Dell, EMC, og andre varemærker er varemærker tilhørende Dell Inc. eller deres associerede selskaber. Andre varemærker kan være varemærker for deres respektive ejere.

2016 - 11

rev. A00

# Indholdsfortegnelse

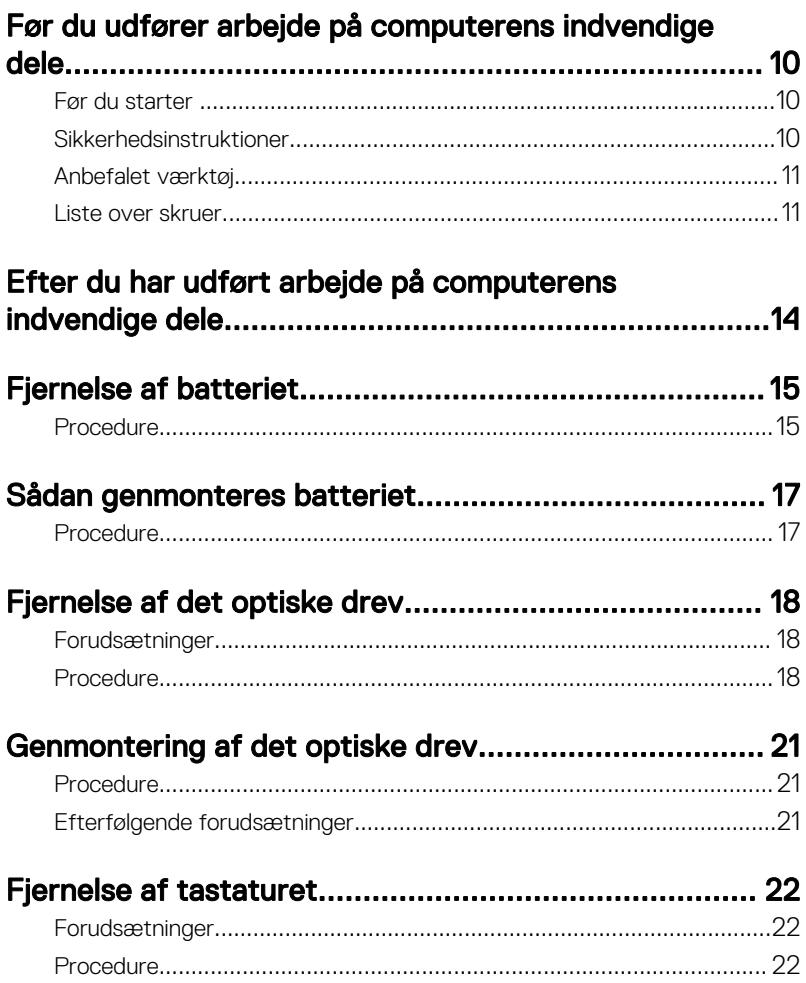

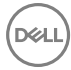

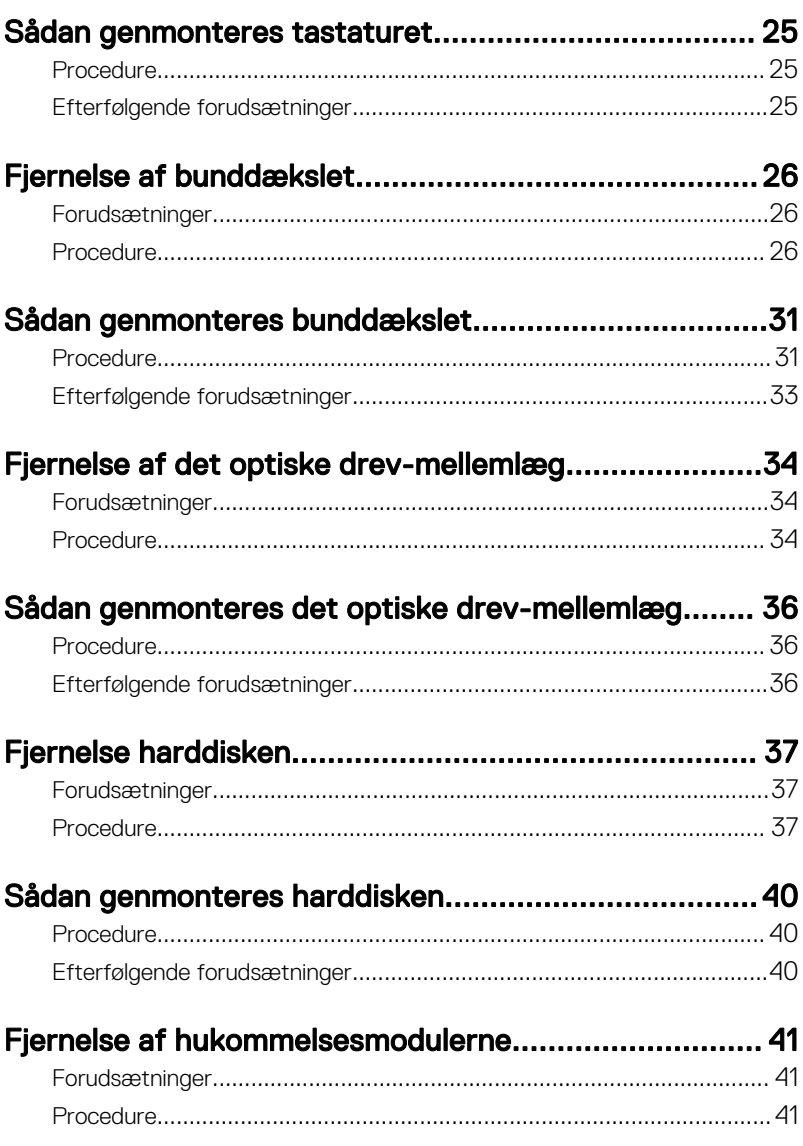

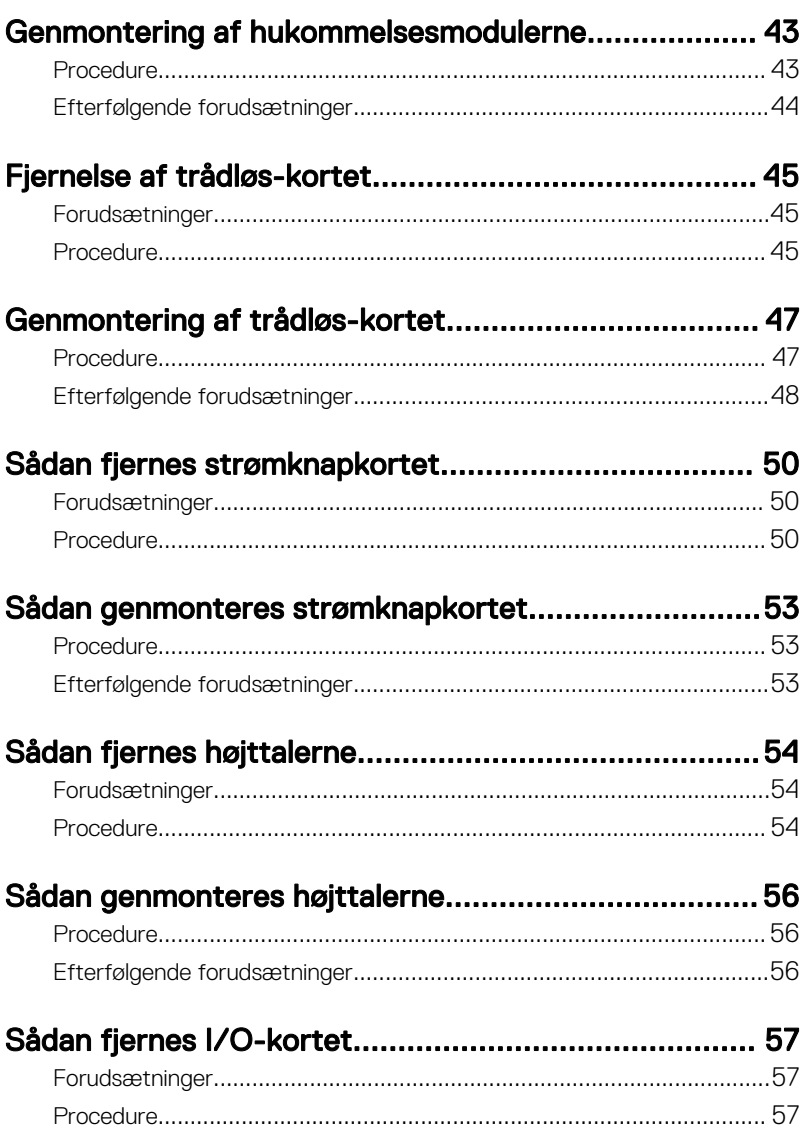

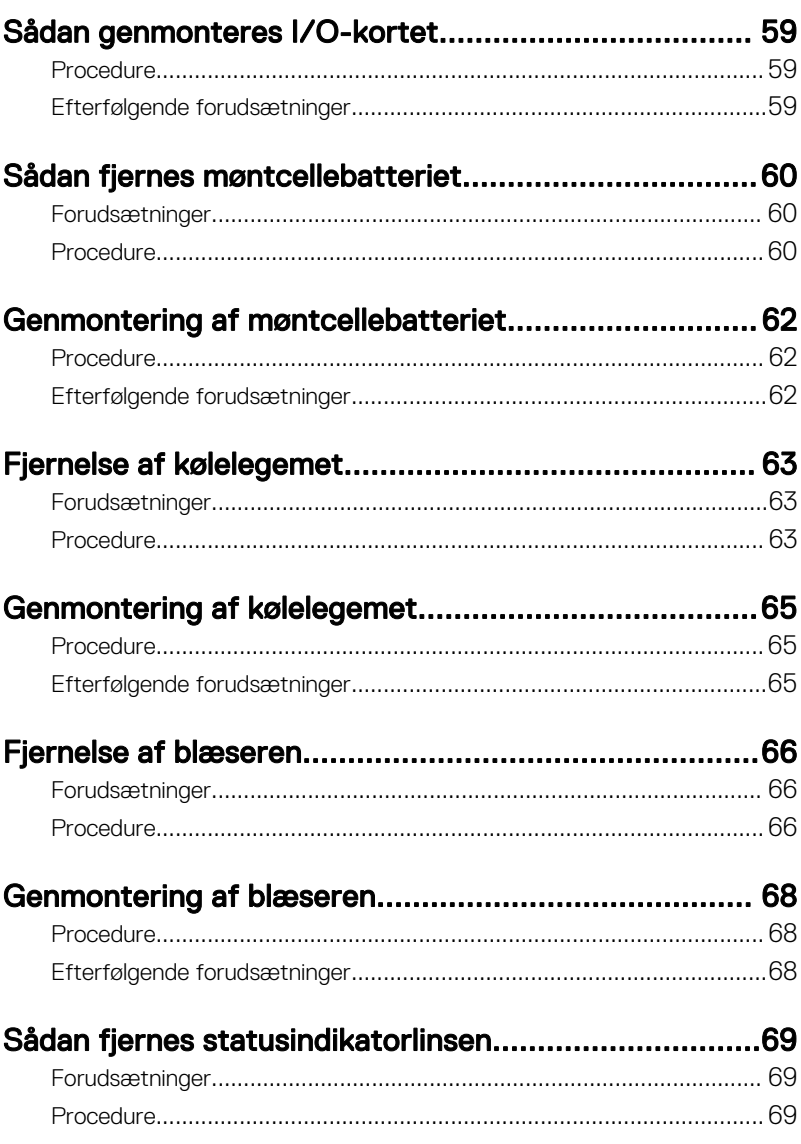

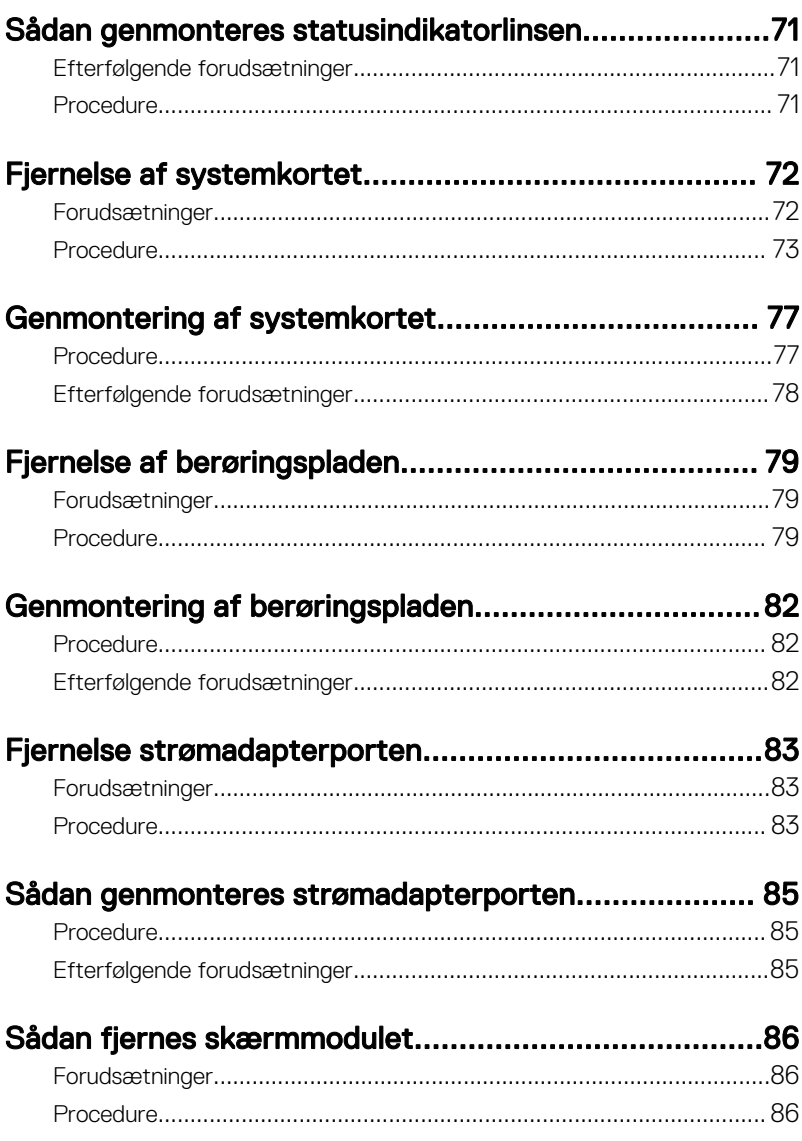

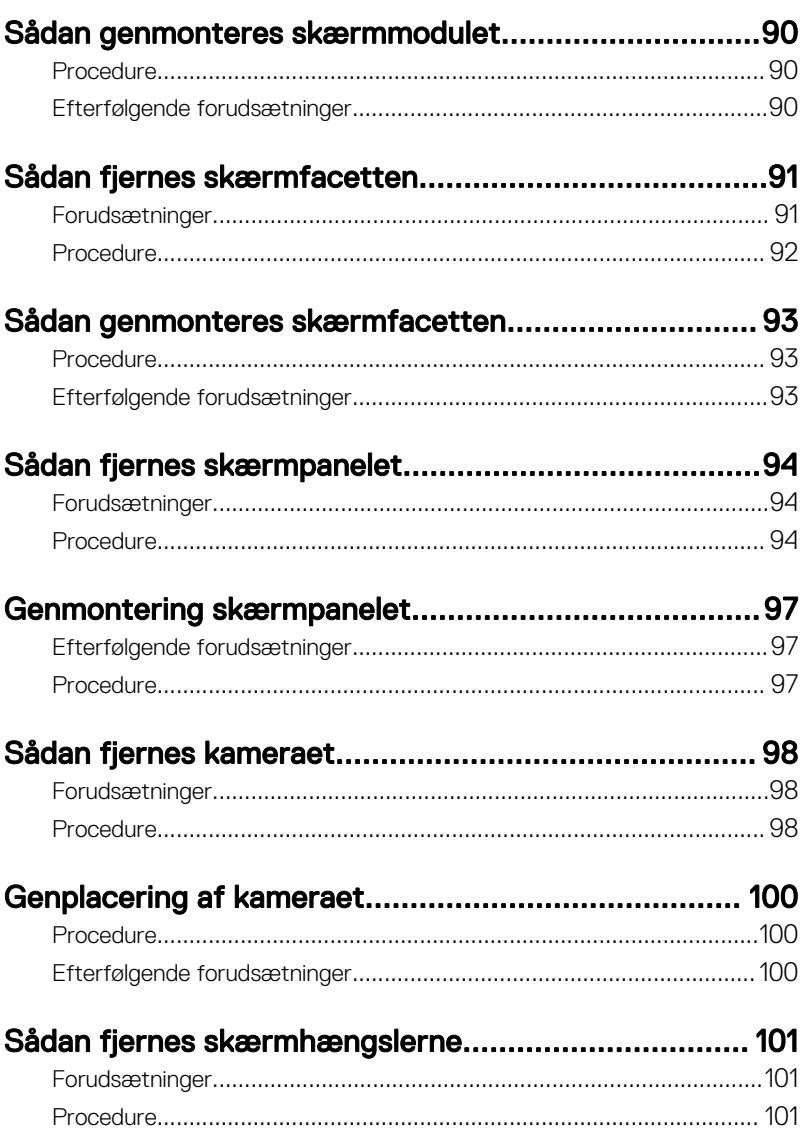

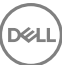

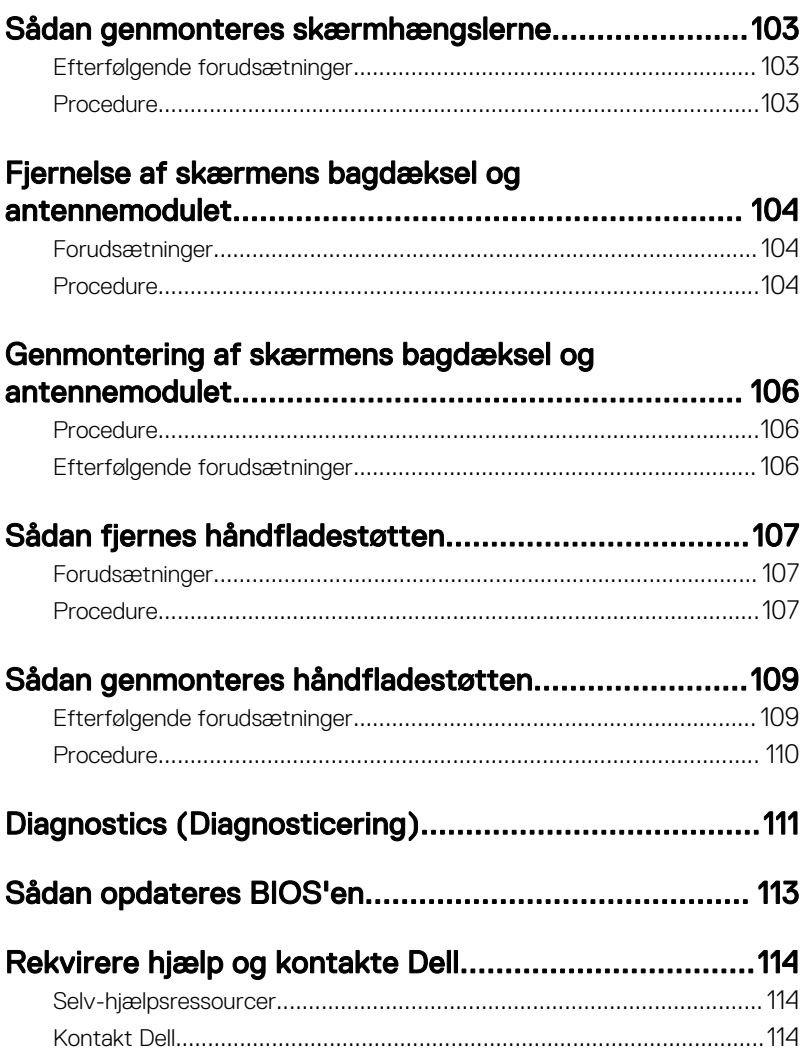

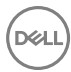

### <span id="page-9-0"></span>Før du udfører arbejde på computerens indvendige dele

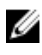

BEMÆRK: Billederne i dette dokument kan afvige fra din computer afhængigt af den bestilte konfiguration.

### Før du starter

- 1 Gem og luk alle åbne filer, og luk alle åbne programmer.
- 2 Sluk for din computer. Klik på Start  $\rightarrow \bullet$  Slukker  $\rightarrow$  for computeren.

#### BEMÆRK: Hvis du bruger et andet operativsystem, se i dokumentationen for dit operativsystem for vejledning ved nedlukning.

- **3** Tag stikkene til computeren og alle tilsluttede enheder ud af stikkontakterne.
- 4 Frakobl alle tilsluttede netværksenheder og perifert udstyr så som tastatur, mus og skærm fra computeren.
- 5 Fjern alle mediekort og optiske diske fra computeren, hvis relevant.
- 6 Luk skærmen, og vend computeren om.

### Sikkerhedsinstruktioner

Følg sikkerhedsinstruktionerne med henblik på din egen sikkerhed og for at beskytte computeren og arbejdsmiljøet mod mulige skader.

ΛN

ADVARSEL: Før du udfører arbejde på computerens indvendige dele, skal du læse den sikkerhedsinformation, der fulgte med computeren. Du kan finde yderligere oplysninger om god praksis for sikkerhed på hjemmesiden, Regulatory Compliance på [www.dell.com/regulatory\\_compliance](http://www.dell.com/regulatory_compliance)

ADVARSEL: Frakobl alle strømkilder inden du tager computerdækslet eller paneler af. Når du er færdig med at arbejde i computeren, genplacer alle dæksler, paneler og skruer, inden du tilslutter stikkontakten.

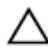

FORSIGTIG: Undgå, at computeren beskadiges ved at sikre et fladt og rent arbeidsbord.

<span id="page-10-0"></span>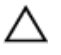

FORSIGTIG: For at undgå at beskadige komponenter og kort, håndter dem ved kanterne og undgå at røre ved ben og kontakter.

FORSIGTIG: Du skal kun udføre fejlfinding og reparationer hvis du er autoriseret, eller under vejledning af Dells tekniske supportteam. Skader, som følge af servicering af ikke Dell-autoriserede, dækkes ikke under din garanti. Se sikkerhedsinstruktionerne der fulgte med produktet eller på [www.dell.com/regulatory\\_compliance.](http://www.dell.com/regulatory_compliance)

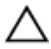

FORSIGTIG: Inden du rører ved noget inde i computeren, skal du jorde dig selv ved at røre en umalet metaloverflade som f.eks. metallet på bagsiden af computeren. Fjern statisk elektricitet, som kan beskadige de interne komponenter, ved røre ved en umalet overflade løbende under arbejdet.

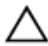

FORSIGTIG: Når du skal frakoble et kabel, træk i dets stik eller i træktappen, træk aldrig direkte i kablet. Nogle kabler har stik med låsetappe eller fingerskruer, du skal udløse dem inden du frakobler kablet. Sørg for, ved frakobling af kabler, at disse flugter jævnt for at undgå at bøje stikkenes ben. Ved tilslutning af kabler, sørg for at porte og stik vender rigtigt og flugter.

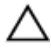

FORSIGTIG: Tryk for at skubbe eventuelle installerede kort ud af mediekortlæseren.

### Anbefalet værktøj

Procedurerne i dette dokument kræver eventuelt følgende værktøj:

- En stjerneskruetrækker
- Plastikpen

### Liste over skruer

Følgende skema viser en liste over de skruer, du skal bruge til at fastgøre de forskellige komponenter til håndfladestøttemodulet.

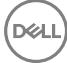

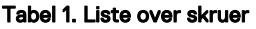

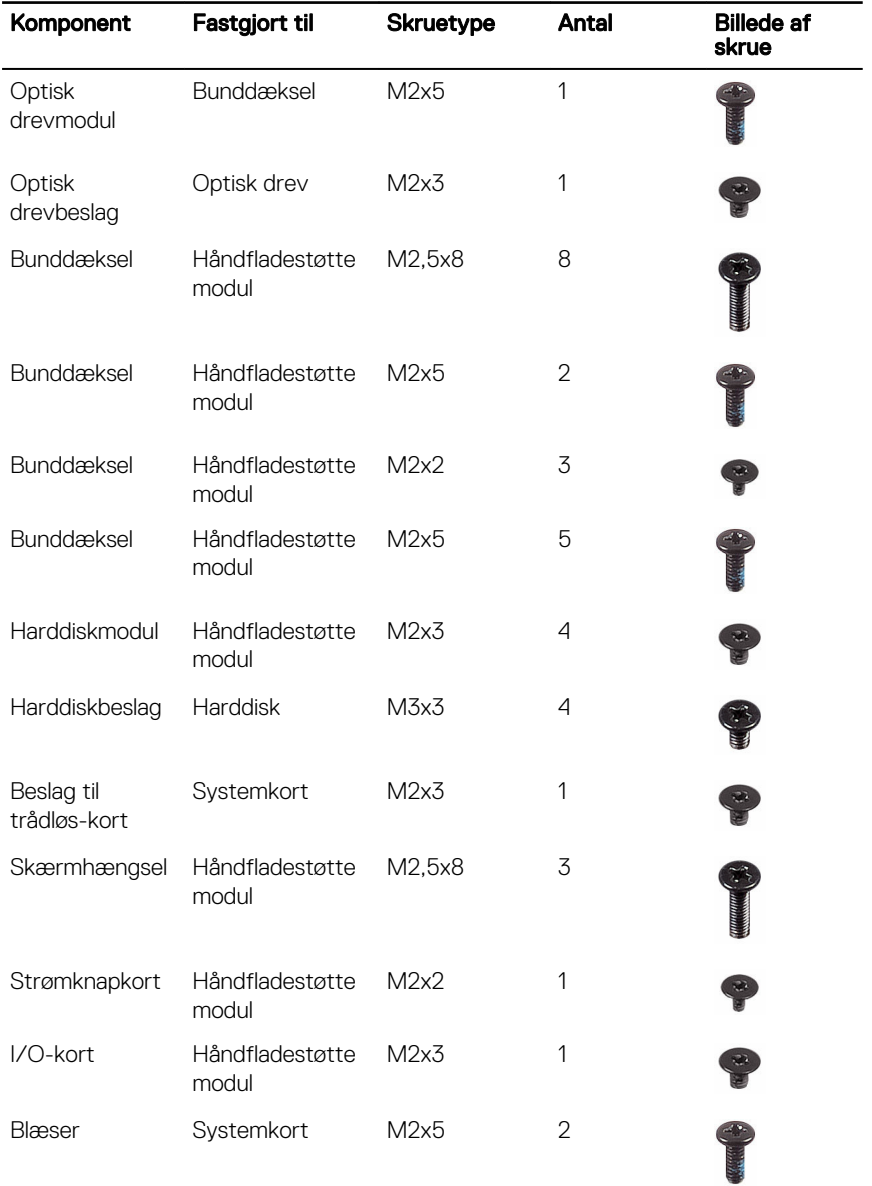

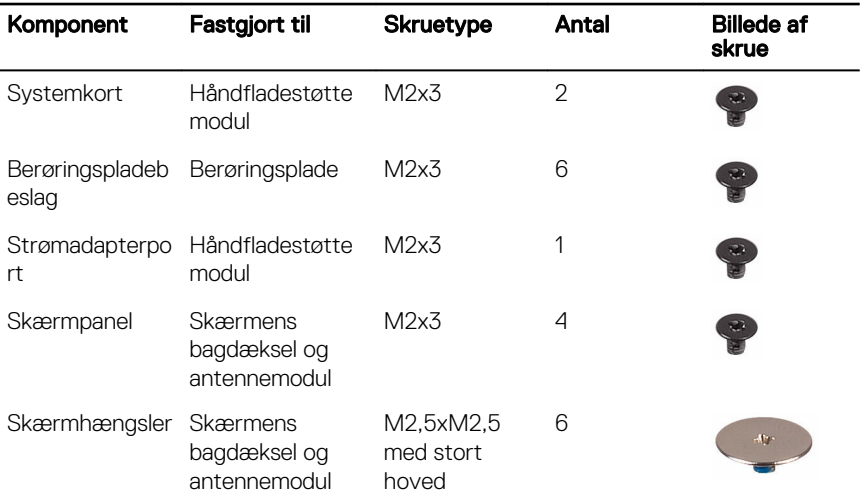

(del

### <span id="page-13-0"></span>Efter du har udført arbejde på computerens indvendige dele

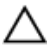

#### FORSIGTIG: Det kan beskadige computeren alvorligt at efterlade bortkomme eller løse skruer inde i computeren.

- 1 Genmonter alle skruer, og sørg for, at der ikke findes nogen løse skruer inde i computeren.
- 2 Tilslut alle eksterne enheder, perifert udstyr eller kabler, som du fjernede, før du begyndte at arbejde med computeren.
- 3 Genplacer alle mediekort, diske, eller alle andre dele, som du fjernede, før du begyndte at arbejde med computeren.
- 4 Tilslut computeren og alle tilsluttede enheder til deres stikkontakter.
- **5** Tænd computeren

### <span id="page-14-0"></span>Fjernelse af batteriet

ADVARSEL: Læs sikkerhedsinformationen der fulgte med din computer. inden du begynder at arbejde på computerens indvendige dele. Følg trinnene i, [Før du begynder at arbejde på computerens indvendige dele.](#page-9-0) Efter du har arbejdet inde i computeren, læs vejledningen i, [Efter arbejdet](#page-13-0)  [inde i din computer.](#page-13-0) For yderligere information om god praksis for sikkerhed se hjemmesiden, Regulatory Compliance på [www.dell.com/](http://www.dell.com/regulatory_compliance) [regulatory\\_compliance](http://www.dell.com/regulatory_compliance).

#### **Procedure**

- 1 Skub batteriudløserlåsen til den ulåste position. Der lyder et klik, når batteriet låses op.
- 2 Løft batteriet, med fingerspidserne, i en vinkel og fjern batteriet fra batteribåsen.

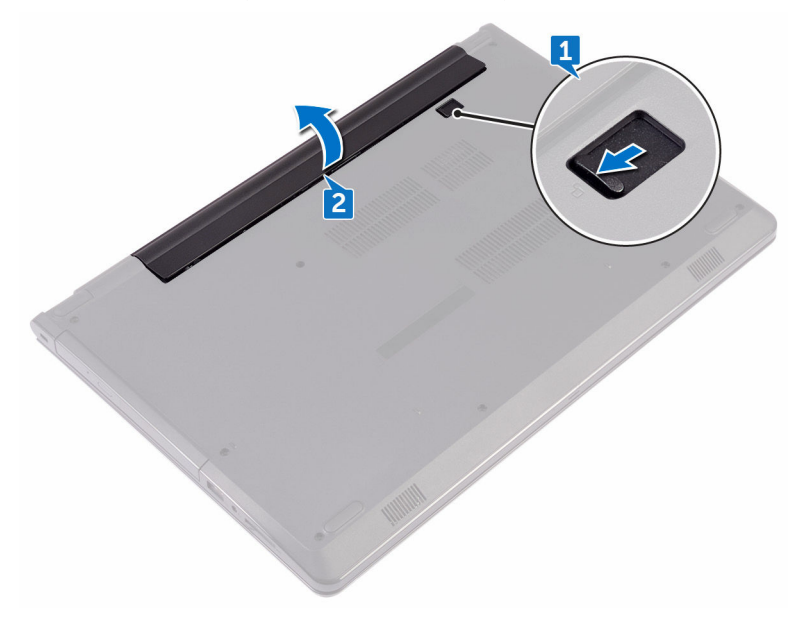

3 Vend computer om, åbn skærmen, og tryk på tænd/sluk-knappen i ca. fem sekunder for at oprette jordforbindelse for systemkortet.

# <span id="page-16-0"></span>Sådan genmonteres batteriet

 $\wedge$ ADVARSEL: Læs sikkerhedsinformationen der fulgte med din computer, inden du begynder at arbejde på computerens indvendige dele. Følg trinnene i, [Før du begynder at arbejde på computerens indvendige dele.](#page-9-0) Efter du har arbejdet inde i computeren, læs vejledningen i, [Efter arbejdet](#page-13-0)  [inde i din computer.](#page-13-0) For yderligere information om god praksis for sikkerhed se hjemmesiden, Regulatory Compliance på [www.dell.com/](http://www.dell.com/regulatory_compliance) [regulatory\\_compliance](http://www.dell.com/regulatory_compliance).

#### Procedure

- 1 Luk skærmen, og vend computeren om.
- 2 Placer batteriet i batteribåsen og klik batteriet på plads.

## <span id="page-17-0"></span>Fjernelse af det optiske drev

ADVARSEL: Læs sikkerhedsinformationen der fulgte med din computer. inden du begynder at arbejde på computerens indvendige dele. Følg trinnene i, [Før du begynder at arbejde på computerens indvendige dele.](#page-9-0) Efter du har arbejdet inde i computeren, læs vejledningen i, [Efter arbejdet](#page-13-0)  [inde i din computer.](#page-13-0) For yderligere information om god praksis for sikkerhed se hjemmesiden, Regulatory Compliance på [www.dell.com/](http://www.dell.com/regulatory_compliance) [regulatory\\_compliance](http://www.dell.com/regulatory_compliance).

### Forudsætninger

Fjern [batteriet.](#page-14-0)

### Procedure

- Fiern skruen (M2x5), der fastgør det optiske drevmodul til bunddækslet.
- 2 Skub, vha. en plastikpen, det optiske drevmodul for at frigøre det fra den optiske drevbås.

3 Træk det optiske drevmodul ud af den optiske drevbås.

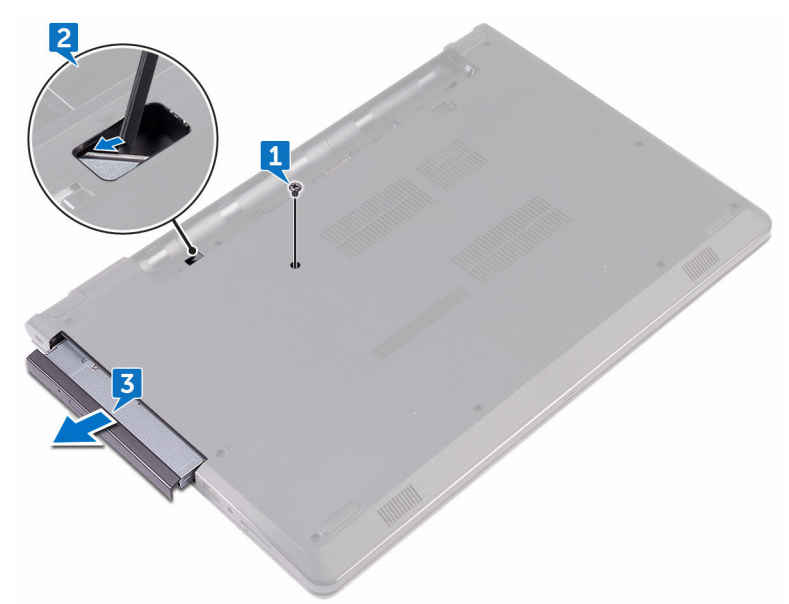

4 Fjern skruen (M2x3), som fastgør de optiske drevbeslag til det optiske drev.

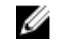

BEMÆRK: Bemærk orienteringen af det optiske drevbeslag så du kan sætte det korrekt tilbage.

**5** Fjern beslaget fra det optiske drev.

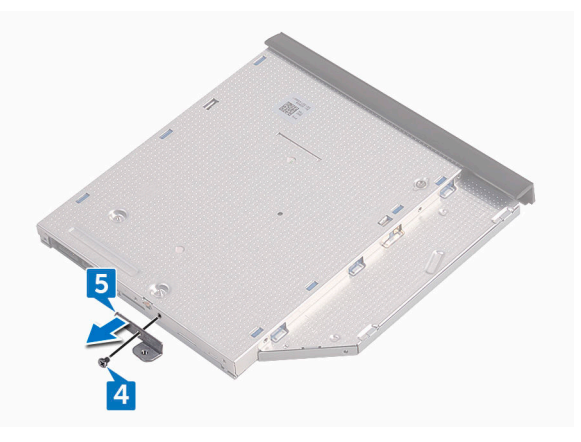

Træk forsigtigt i den optiske drevfacet og fjern den fra det optiske drev.

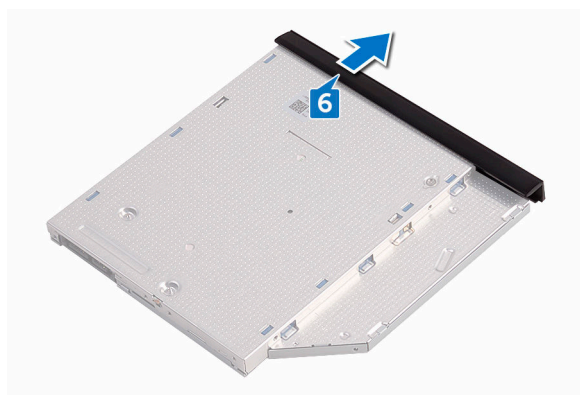

### <span id="page-20-0"></span>Genmontering af det optiske drev

ADVARSEL: Læs sikkerhedsinformationen der fulgte med din computer, inden du begynder at arbejde på computerens indvendige dele. Følg trinnene i, [Før du begynder at arbejde på computerens indvendige dele.](#page-9-0) Efter du har arbejdet inde i computeren, læs vejledningen i, Efter arbejdet [inde i din computer.](#page-13-0) For yderligere information om god praksis for sikkerhed se hjemmesiden, Regulatory Compliance på [www.dell.com/](http://www.dell.com/regulatory_compliance) [regulatory\\_compliance](http://www.dell.com/regulatory_compliance).

### Procedure

- 1 Flugt den optiske drevfacets tappe med det optiske drevs åbninger og klik den på plads.
- 2 Flugt skruehullet i beslaget til det optiske drev med skruehullet i det optiske drev.

BEMÆRK: Du skal justere det optiske drevs beslag korrekt ind for at sikre, at det optiske drev kan fastgøres ordentligt til computeren. For korrekt orientering, se trin 4 i ["Fjernelse af det optiske drev"](#page-17-0).

- 3 Genmonter skruen (M2x3), der fastgør det optiske drevs beslag til det optiske drevmodul.
- 4 Skub det optiske drevmodul ind i den optiske drevbås, og klik det på plads.
- 5 Genmonter skruen (M2x5), der fastgør det optiske drevmodul til computerbunden.

### Efterfølgende forudsætninger

Genmonter [batteriet.](#page-16-0)

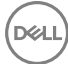

### <span id="page-21-0"></span>Fjernelse af tastaturet

ADVARSEL: Læs sikkerhedsinformationen der fulgte med din computer, inden du begynder at arbejde på computerens indvendige dele. Følg trinnene i, [Før du begynder at arbejde på computerens indvendige dele.](#page-9-0) Efter du har arbejdet inde i computeren, læs vejledningen i, [Efter arbejdet](#page-13-0)  [inde i din computer.](#page-13-0) For yderligere information om god praksis for sikkerhed se hjemmesiden, Regulatory Compliance på [www.dell.com/](http://www.dell.com/regulatory_compliance) [regulatory\\_compliance](http://www.dell.com/regulatory_compliance).

#### Forudsætninger

Fjern [batteriet.](#page-14-0)

### **Procedure**

- 1 Vend computeren om, og åbn skærmen så meget som muligt.
- 2 Brug en plastikpen til at frigøre tappene der fastgør tastaturet til håndfladestøttemodulet.
- 3 Træk tastaturet op for at frigøre det fra slottene i håndfladestøttemodulet.

Vend forsigtigt tastaturet om, og anbring det over håndfladestøtten.

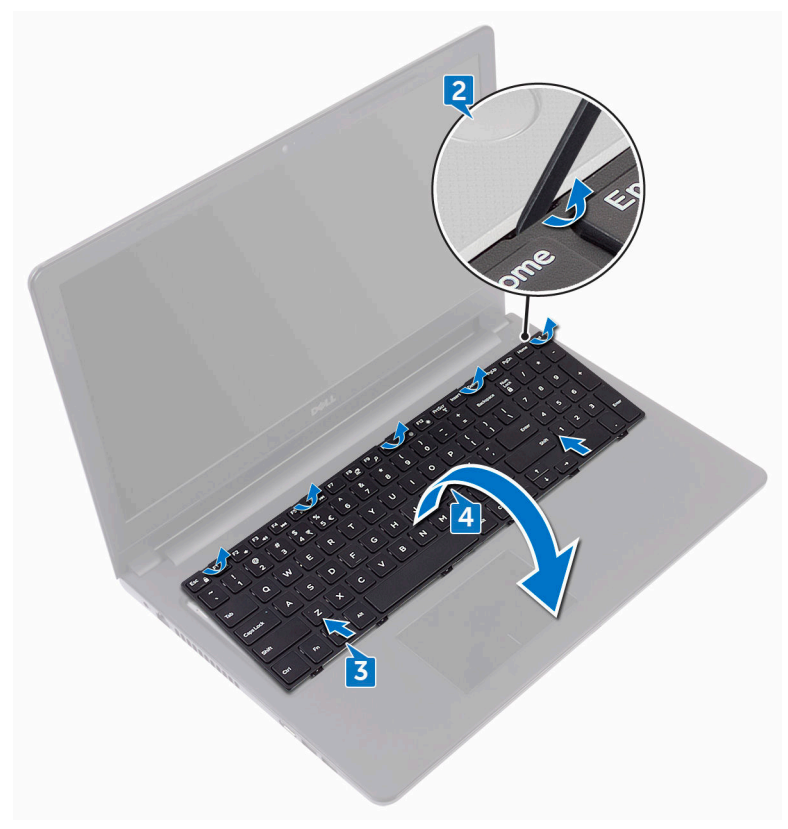

Åbn låsen og frakobl tastaturets kabel fra systemkortet.

Løft tastaturet af håndfladestøttemodulet.

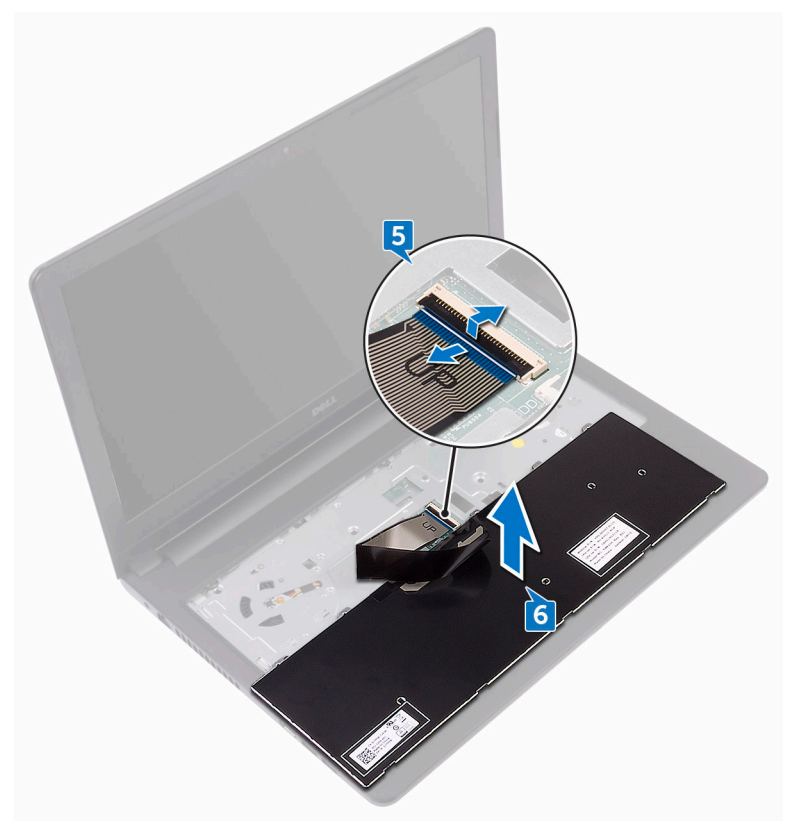

DEL

# <span id="page-24-0"></span>Sådan genmonteres tastaturet

ADVARSEL: Læs sikkerhedsinformationen der fulgte med din computer, inden du begynder at arbejde på computerens indvendige dele. Følg trinnene i, [Før du begynder at arbejde på computerens indvendige dele.](#page-9-0) Efter du har arbejdet inde i computeren, læs vejledningen i, [Efter arbejdet](#page-13-0)  [inde i din computer.](#page-13-0) For yderligere information om god praksis for sikkerhed se hjemmesiden, Regulatory Compliance på [www.dell.com/](http://www.dell.com/regulatory_compliance) [regulatory\\_compliance](http://www.dell.com/regulatory_compliance).

### Procedure

- 1 Skub tastaturkablet ind i dets stik på systemkortet, og luk låsen for at fastgøre kablet.
- 2 Vend forsigtigt tastaturet om, skub tastaturets tappe ind i håndfladestøttens åbninger og klik tastaturet på plads.

### Efterfølgende forudsætninger

Genmonter [batteriet.](#page-16-0)

## <span id="page-25-0"></span>Fjernelse af bunddækslet

ADVARSEL: Læs sikkerhedsinformationen der fulgte med din computer, inden du begynder at arbejde på computerens indvendige dele. Følg trinnene i, [Før du begynder at arbejde på computerens indvendige dele.](#page-9-0) Efter du har arbejdet inde i computeren, læs vejledningen i, [Efter arbejdet](#page-13-0)  [inde i din computer.](#page-13-0) For yderligere information om god praksis for sikkerhed se hjemmesiden, Regulatory Compliance på [www.dell.com/](http://www.dell.com/regulatory_compliance) [regulatory\\_compliance](http://www.dell.com/regulatory_compliance).

#### Forudsætninger

- 1 Fjern [batteriet.](#page-14-0)
- 2 Følg proceduren fra trin 1 til trin 3 i ["Fjernelse af det optiske drev](#page-17-0)".
- 3 Fiern [tastaturet.](#page-21-0)

### Procedure

1 Fjern de fem skruer (M2x5), der fastgør bunddækslet til håndfladestøttemodulet.

2 Åbn låsen, og frakobl det optiske drevs kabel fra stikket på systemkortet.

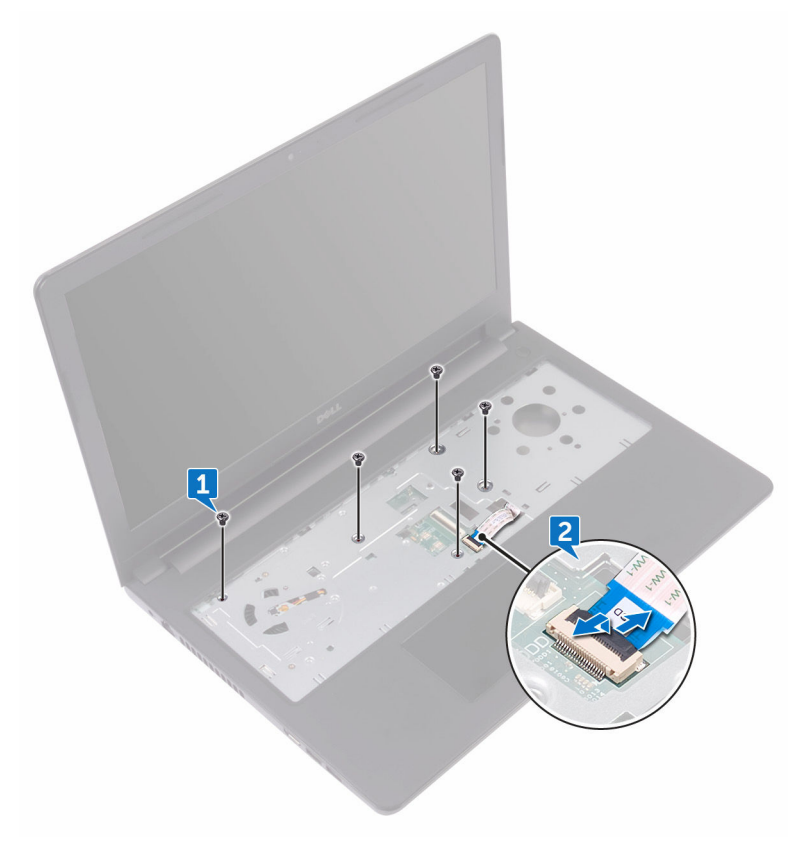

3 Luk skærmen, og vend så computeren om.

- 4 Fjern de otte skruer (M2,5x8), der fastgør bunddækslet til håndfladestøttemodulet.
- 5 Fjern de tre skruer (M2x2), der fastgør bunddækslet til håndfladestøttemodulet.

Fjern de to skruer (M2x5), der fastgør bunddækslet til håndfladestøttemodulet.

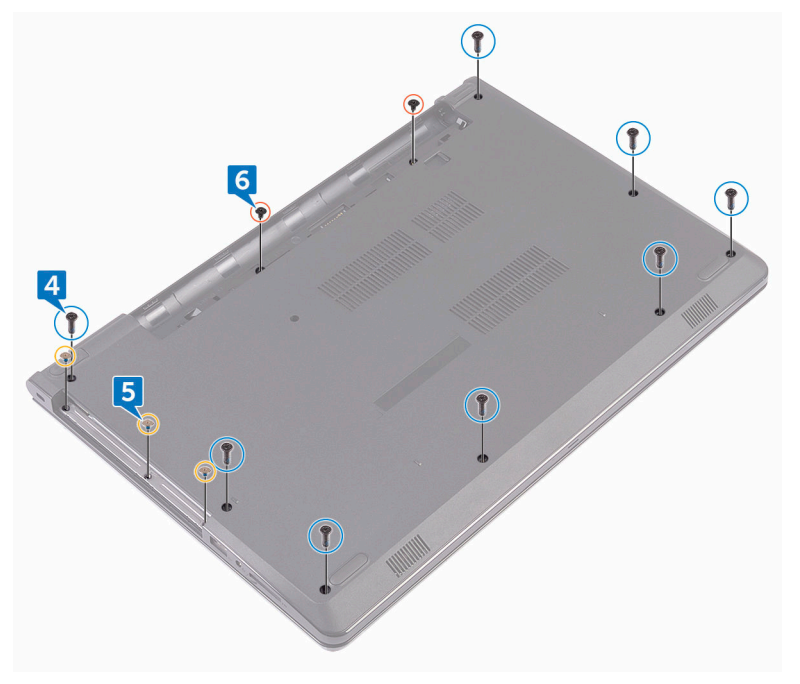

7 Lirk, vha. en plastikpen, bunddækslet af håndfladestøttemodulet.

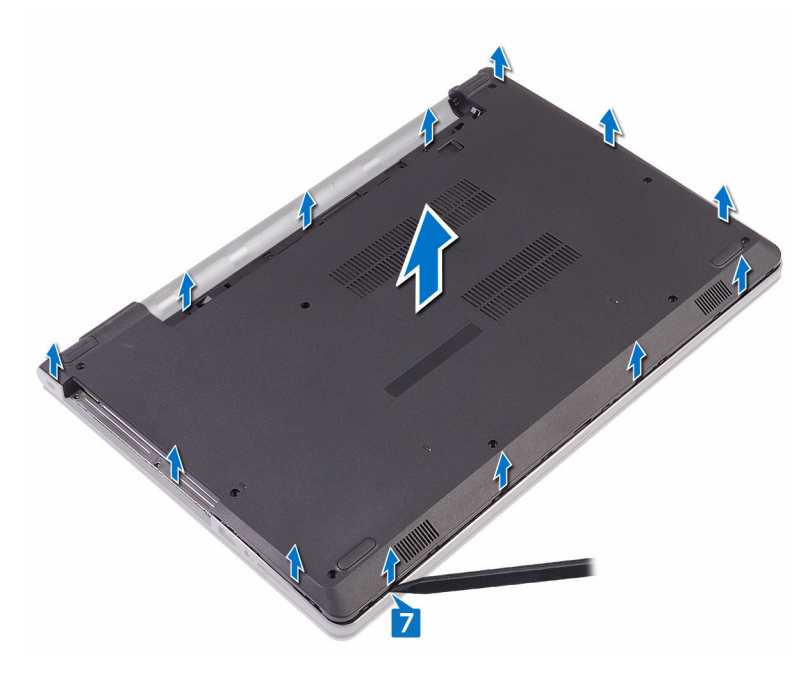

8 Vend bunddækslet om.

9 Fjern det [optiske drev-mellemlæg](#page-33-0).

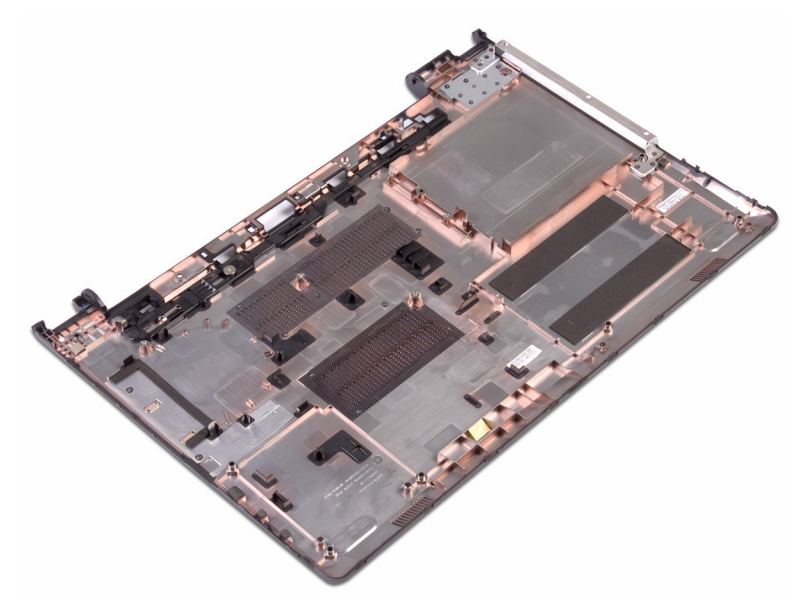

# <span id="page-30-0"></span>Sådan genmonteres bunddækslet

ADVARSEL: Læs sikkerhedsinformationen der fulgte med din computer, A. inden du begynder at arbejde på computerens indvendige dele. Følg trinnene i, [Før du begynder at arbejde på computerens indvendige dele.](#page-9-0) Efter du har arbejdet inde i computeren, læs vejledningen i, [Efter arbejdet](#page-13-0)  [inde i din computer.](#page-13-0) For yderligere information om god praksis for sikkerhed se hjemmesiden, Regulatory Compliance på [www.dell.com/](http://www.dell.com/regulatory_compliance) [regulatory\\_compliance](http://www.dell.com/regulatory_compliance).

#### Procedure

- 1 Genmonter det [optiske drev-mellemlæg](#page-35-0).
- 2 Vend bunddækslet om.

3 Placer bunddækslet på håndfladestøttemodulet og før det optiske drevkabel igennem åbningen i håndfladestøttemodulet.

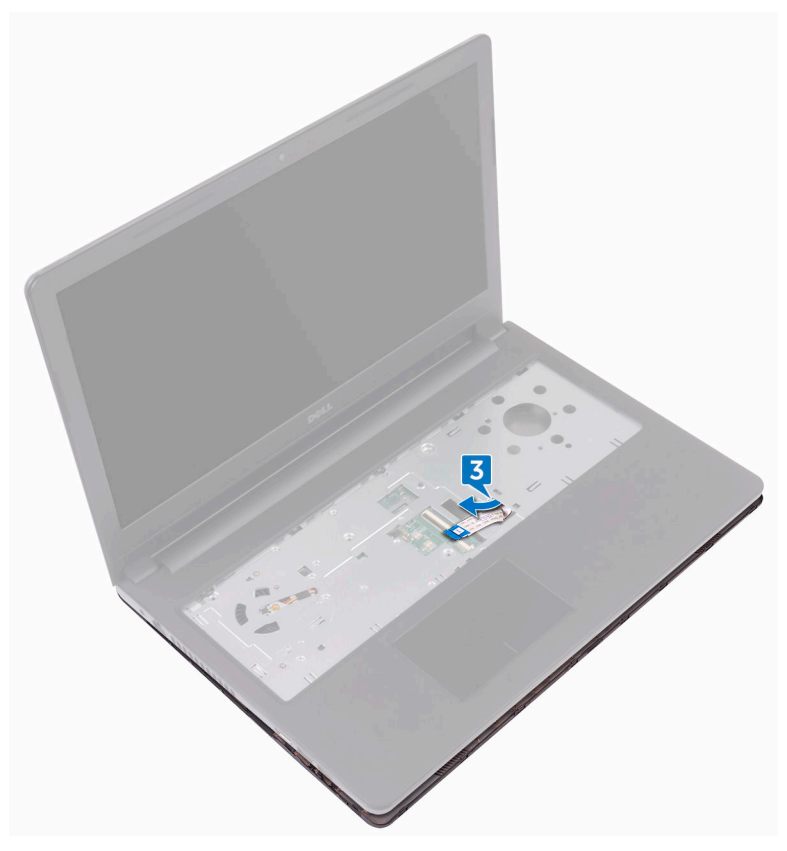

- 4 Skub tapperne på bunddækslet ind i åbningerne i håndfladestøttemodulet og klik bunddækslet på plads.
- 5 Skub det optiske drevkabel ind i dets stik på systemkortet, og luk låsen for at fastgøre kablet.
- 6 Genmonter de fem skruer (M2x5), der fastgør håndfladestøttemodulet til bunddækslet.
- 7 Luk skærmen, og vend computeren om.
- 8 Genmonter de tre skruer (M2x2), der fastgør bunddækslet til håndfladestøttemodulet.
- <span id="page-32-0"></span>9 Genmonter de to skruer (M2x5), der fastgør bunddækslet til håndfladestøttemodulet.
- 10 Genmonter de otte skruer (M2,5x8), der fastgør bunddækslet til håndfladestøttemodulet.

### Efterfølgende forudsætninger

- 1 Genmonter [tastaturet.](#page-24-0)
- 2 Følg proceduren fra trin 4 til trin 5 i ["Genmontering af det optiske drev](#page-20-0)".
- 3 Genmonter [batteriet.](#page-16-0)

### <span id="page-33-0"></span>Fjernelse af det optiske drevmellemlæg

ADVARSEL: Læs sikkerhedsinformationen der fulgte med din computer, inden du begynder at arbejde på computerens indvendige dele. Følg trinnene i, [Før du begynder at arbejde på computerens indvendige dele.](#page-9-0) Efter du har arbejdet inde i computeren, læs vejledningen i, Efter arbejdet [inde i din computer.](#page-13-0) For yderligere information om god praksis for sikkerhed se hjemmesiden, Regulatory Compliance på [www.dell.com/](http://www.dell.com/regulatory_compliance) [regulatory\\_compliance](http://www.dell.com/regulatory_compliance).

### Forudsætninger

- 1 Fjern [batteriet.](#page-14-0)
- 2 Følg proceduren fra trin 1 til trin 3 i ["Fjernelse af det optiske drev](#page-17-0)".
- 3 Fjern [tastaturet.](#page-21-0)
- 4 Følg proceduren fra trin 1 til trin 8 i ["Fjernelse af bunddækslet"](#page-25-0).

### **Procedure**

Frigør det optiske drev-mellemlæg fra tapperne på bunddækslet.

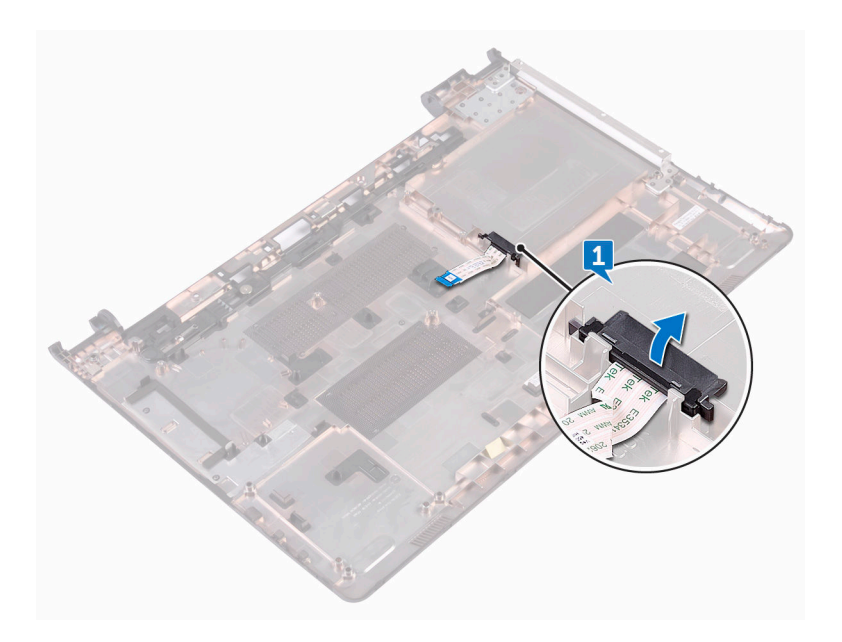

### <span id="page-35-0"></span>Sådan genmonteres det optiske drev-mellemlæg

ADVARSEL: Læs sikkerhedsinformationen der fulgte med din computer. inden du begynder at arbejde på computerens indvendige dele. Følg trinnene i, [Før du begynder at arbejde på computerens indvendige dele.](#page-9-0) Efter du har arbejdet inde i computeren, læs vejledningen i, Efter arbejdet [inde i din computer.](#page-13-0) For yderligere information om god praksis for sikkerhed se hjemmesiden, Regulatory Compliance på [www.dell.com/](http://www.dell.com/regulatory_compliance) [regulatory\\_compliance](http://www.dell.com/regulatory_compliance).

### Procedure

Ret tapperne på bunddækslet ind og klik det på plads.

### Efterfølgende forudsætninger

- 1 Følg proceduren fra trin 2 til trin 9 i ["Genmontering af bunddækslet"](#page-30-0).
- 2 Genmonter [tastaturet.](#page-24-0)
- **3** Følg proceduren fra trin 4 til trin 5 i ["Genmontering af det optiske drev](#page-20-0)".
- 4 Genmonter [batteriet.](#page-16-0)
### Fjernelse harddisken

ADVARSEL: Læs sikkerhedsinformationen der fulgte med din computer. inden du begynder at arbejde på computerens indvendige dele. Følg trinnene i, [Før du begynder at arbejde på computerens indvendige dele.](#page-9-0) Efter du har arbejdet inde i computeren, læs vejledningen i, [Efter arbejdet](#page-13-0)  [inde i din computer.](#page-13-0) For yderligere information om god praksis for sikkerhed se hjemmesiden, Regulatory Compliance på [www.dell.com/](http://www.dell.com/regulatory_compliance) [regulatory\\_compliance](http://www.dell.com/regulatory_compliance).

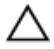

FORSIGTIG: Harddiske er skrøbelige. Udvis omhyggelighed når du håndterer harddiske.

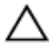

FORSIGTIG: For at undgå datatab, fjern ikke harddisken mens computeren er i slumretilstand eller er tændt.

#### Forudsætninger

- 1 Fiern [batteriet.](#page-14-0)
- 2 Følg proceduren fra trin 1 til trin 3 i ["Fjernelse af det optiske drev](#page-17-0)".
- **3** Fjern [tastaturet.](#page-21-0)
- 4 Følg proceduren fra trin 1 til trin 7 i "Fiernelse af bunddækslet".

#### Procedure

- 1 Åbn låsen og frakobl harddiskkablet fra systemkortet.
- 2 Fjern de fire skruer (M2x3), der fastgør harddiskmodulet til håndfladestøttemodulet.

3 Løft harddiskmodulet ud af håndfladestøttemodulet.

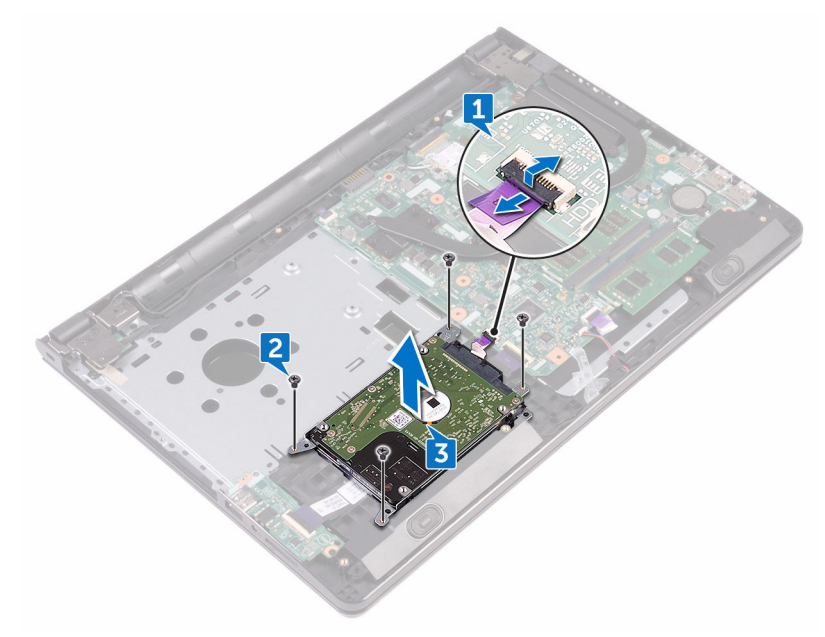

4 Frakobl mellemlægget fra harddiskmodulet.

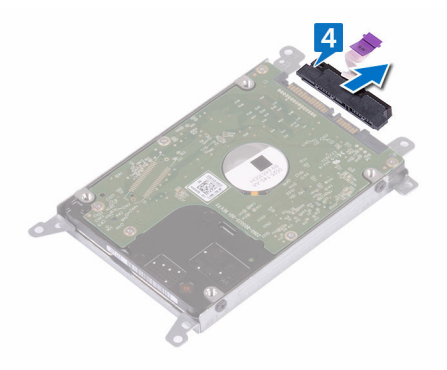

5 Fjern de fire skruer (M3x3), der fastgør harddiskbeslaget til harddisken.

Løft harddisken af harddiskbeslaget.

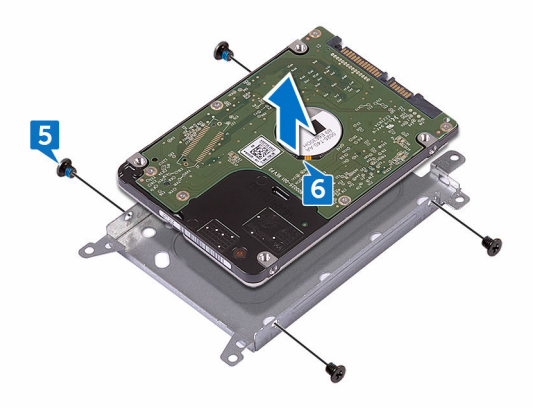

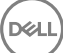

# Sådan genmonteres harddisken

ADVARSEL: Læs sikkerhedsinformationen der fulgte med din computer, inden du begynder at arbejde på computerens indvendige dele. Følg trinnene i, [Før du begynder at arbejde på computerens indvendige dele.](#page-9-0) Efter du har arbejdet inde i computeren, læs vejledningen i, [Efter arbejdet](#page-13-0)  [inde i din computer.](#page-13-0) For yderligere information om god praksis for sikkerhed se hjemmesiden, Regulatory Compliance på [www.dell.com/](http://www.dell.com/regulatory_compliance) [regulatory\\_compliance](http://www.dell.com/regulatory_compliance).

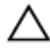

FORSIGTIG: Harddiske er skrøbelige. Udvis omhyggelighed når du håndterer harddiske.

#### Procedure

- 1 Flugt skruehullerne på harddiskbeslaget med skruehullerne i harddisken.
- 2 Genmonter de fire skruer (M3x3), der fastgør harddiskbeslaget til harddisken.
- **3** Tilslut mellemkortet til harddisken.
- 4 Placer harddiskmodulet på håndfladestøttemodulet, og ret skruehullerne i harddiskmodulet ind efter skruehullerne i håndfladestøttemodulet.
- 5 Genmonter de fire skruer (M2x3), der fastgør harddiskmodulet til håndfladestøttemodulet.
- 6 Skub harddiskkablet ind i dets stik på systemkortet, og luk låsen for at fastgøre kablet.

- 1 Følg proceduren fra trin 2 til trin 8 i ["Genmontering af bunddækslet"](#page-30-0).
- 2 Genmonter [tastaturet.](#page-24-0)
- 3 Følg proceduren fra trin 4 til trin 5 i ["Genmontering af det optiske drev](#page-20-0)".
- 4 Genmonter [batteriet.](#page-16-0)

### <span id="page-40-0"></span>Fjernelse af hukommelsesmodulerne

ADVARSEL: Læs sikkerhedsinformationen der fulgte med din computer, inden du begynder at arbejde på computerens indvendige dele. Følg trinnene i, [Før du begynder at arbejde på computerens indvendige dele.](#page-9-0) Efter du har arbejdet inde i computeren, læs vejledningen i, Efter arbejdet [inde i din computer.](#page-13-0) For yderligere information om god praksis for sikkerhed se hjemmesiden, Regulatory Compliance på [www.dell.com/](http://www.dell.com/regulatory_compliance) [regulatory\\_compliance](http://www.dell.com/regulatory_compliance).

#### Forudsætninger

- 1 Fjern [batteriet.](#page-14-0)
- 2 Følg proceduren fra trin 1 til trin 3 i ["Fjernelse af det optiske drev](#page-17-0)".
- **3** Fjern [tastaturet.](#page-21-0)
- 4 Følg proceduren fra trin 1 til trin 7 i "[Fjernelse af bunddækslet](#page-25-0)".

#### Procedure

1 Brug fingerspidserne til forsigtigt at sprede fastgørelsesklemmerne, på hver ende af hukommelsesmodulslottet, indtil modulet springer op.

Træk og fjern hukommelsesmodulet fra dets slot.

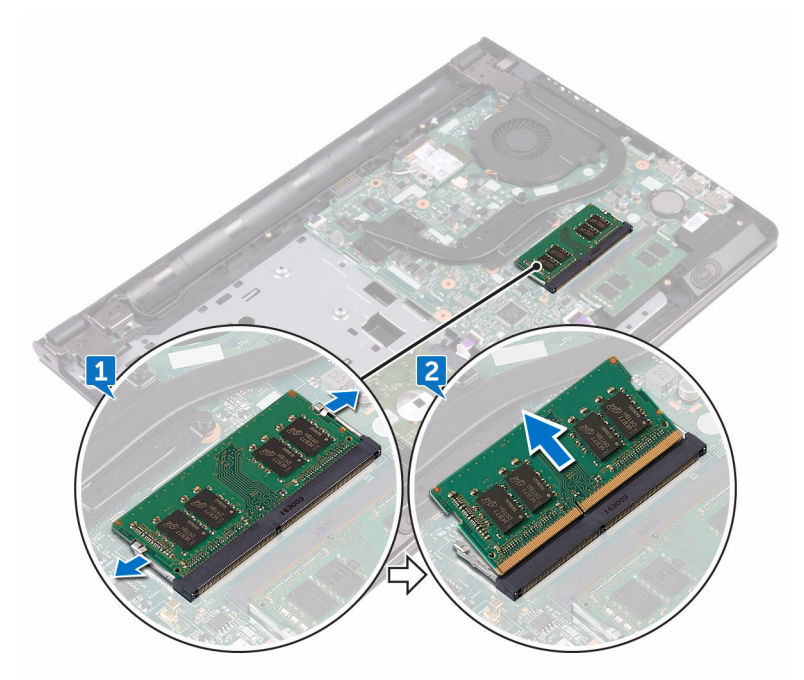

DØ

### Genmontering af hukommelsesmodulerne

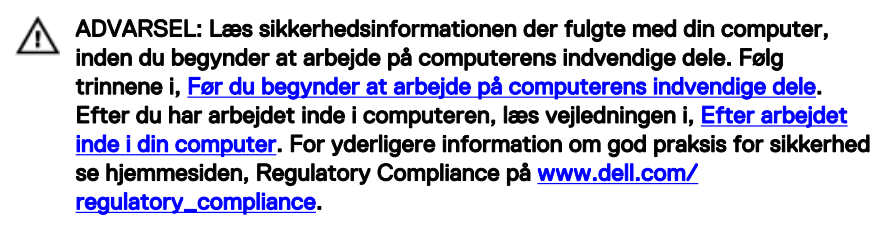

#### **Procedure**

1 Flugt udskæringen i hukommelsesmodulet med tappen på hukommelsesmodulets slot, og skub kortet ind i dets slot i en vinkel.

2 Tryk hukommelsesmodulet ned, indtil det klikker på plads.

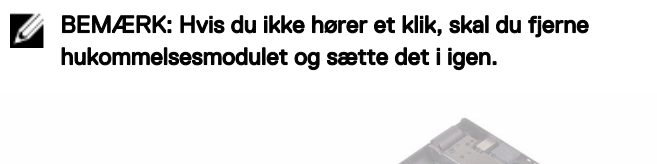

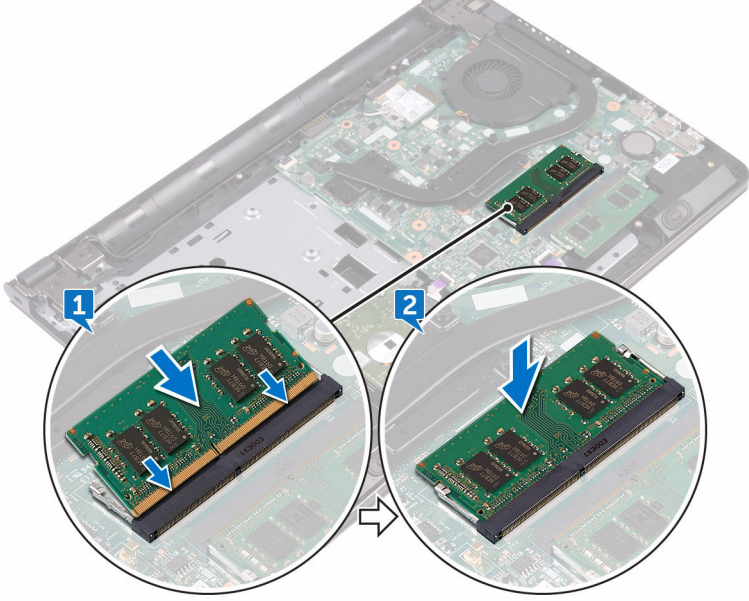

- 1 Følg proceduren fra trin 2 til trin 8 i ["Genmontering af bunddækslet"](#page-30-0).
- 2 Genmonter [tastaturet.](#page-24-0)
- 3 Følg proceduren fra trin 4 til trin 5 i ["Genmontering af det optiske drev](#page-20-0)".
- 4 Genmonter [batteriet.](#page-16-0)

### <span id="page-44-0"></span>Fjernelse af trådløs-kortet

ADVARSEL: Læs sikkerhedsinformationen der fulgte med din computer. inden du begynder at arbejde på computerens indvendige dele. Følg trinnene i, [Før du begynder at arbejde på computerens indvendige dele.](#page-9-0) Efter du har arbejdet inde i computeren, læs vejledningen i, [Efter arbejdet](#page-13-0)  [inde i din computer.](#page-13-0) For yderligere information om god praksis for sikkerhed se hjemmesiden, Regulatory Compliance på [www.dell.com/](http://www.dell.com/regulatory_compliance) [regulatory\\_compliance](http://www.dell.com/regulatory_compliance).

#### Forudsætninger

- 1 Fjern [batteriet.](#page-14-0)
- 2 Følg proceduren fra trin 1 til trin 3 i ["Fjernelse af det optiske drev](#page-17-0)".
- 3 Fjern [tastaturet.](#page-21-0)
- 4 Følg proceduren fra trin 1 til trin 7 i "[Fjernelse af bunddækslet](#page-25-0)".

#### Procedure

- 1 Fjern skruen (M2x3), der fastgør trådløs-kortets beslag til trådløs-kortet og systemkortet.
- 2 Fjern trådløs-kortets beslag fra trådløs-kortet.
- 3 Frakobl antennekablerne fra trådløs-kortet.

Skub og fjern trådløs-kortet fra dets slot.

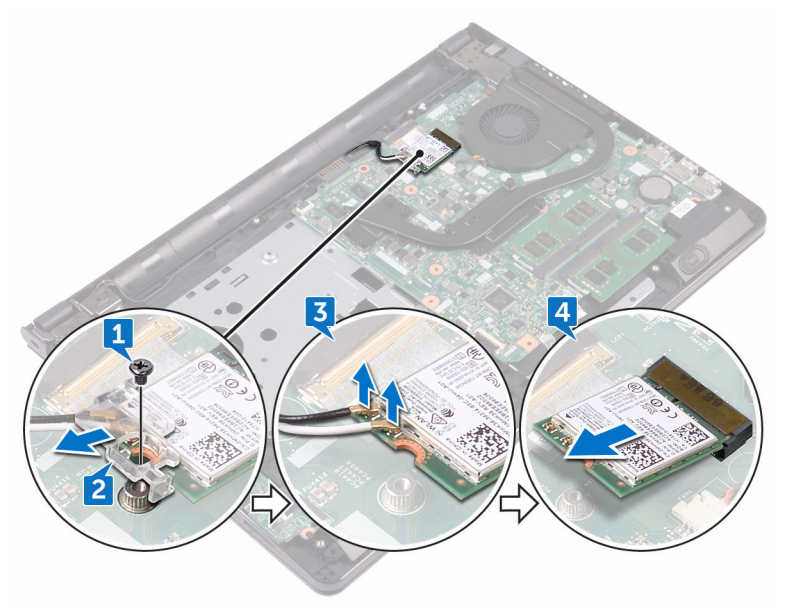

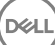

# Genmontering af trådløs-kortet

ADVARSEL: Læs sikkerhedsinformationen der fulgte med din computer. inden du begynder at arbejde på computerens indvendige dele. Følg trinnene i, [Før du begynder at arbejde på computerens indvendige dele.](#page-9-0) Efter du har arbejdet inde i computeren, læs vejledningen i, [Efter arbejdet](#page-13-0)  [inde i din computer.](#page-13-0) For yderligere information om god praksis for sikkerhed se hjemmesiden, Regulatory Compliance på [www.dell.com/](http://www.dell.com/regulatory_compliance) [regulatory\\_compliance](http://www.dell.com/regulatory_compliance).

#### Procedure

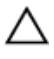

**DØ** 

FORSIGTIG: For at undgå skader på trådløs-kortet, anbring ikke kabler under det.

- 1 Juster det trådløs-kortets indhak ind med tappen på trådløs-kortslottet.
- 2 Skub trådløs-kortet i en vinkel ind i dets slot.

3 Tilslut antennekablerne til det trådløs-kortet.

Følgende skema viser antennekablets farveskema for trådløs-kortet, der understøttes af din computer.

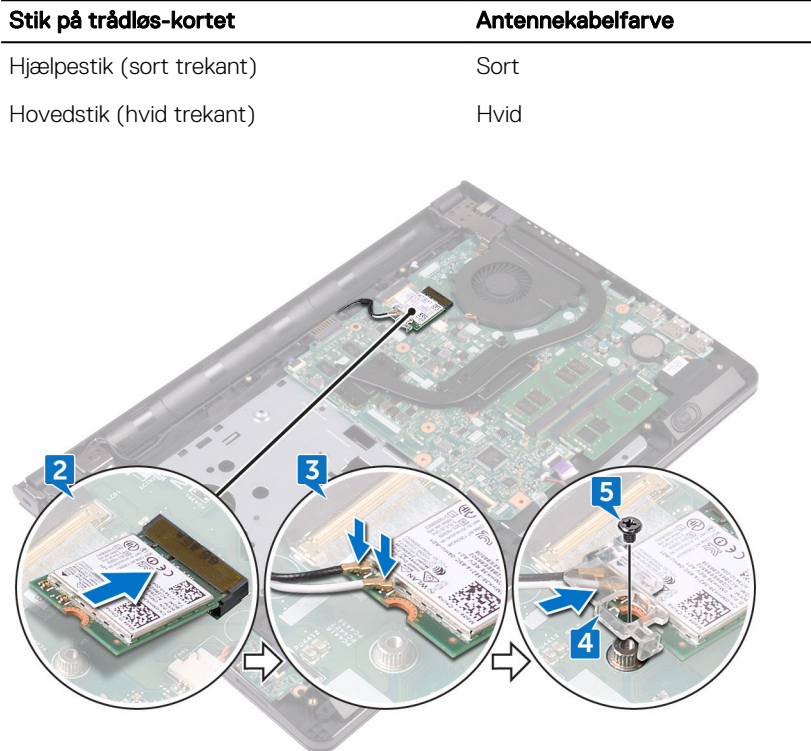

Tabel 2. Farveskema for antennekabler

- 4 Ret skruehullet i trådløs-kortets beslag ind med skruehullet i trådløs-kortet og systemkortet.
- 5 Genmonter skruen (M2x3), der fastgør trådløs-kortets beslag til trådløs-kortet og systemkortet.

- 1 Følg proceduren fra trin 2 til trin 8 i ["Genmontering af bunddækslet"](#page-30-0).
- 2 Genmonter [tastaturet.](#page-24-0)
- 3 Følg proceduren fra trin 4 til trin 5 i ["Genmontering af det optiske drev](#page-20-0)".
- 4 Genmonter [batteriet.](#page-16-0)

# Sådan fjernes strømknapkortet

ADVARSEL: Læs sikkerhedsinformationen der fulgte med din computer, inden du begynder at arbejde på computerens indvendige dele. Følg trinnene i, [Før du begynder at arbejde på computerens indvendige dele.](#page-9-0) Efter du har arbejdet inde i computeren, læs vejledningen i, [Efter arbejdet](#page-13-0)  [inde i din computer.](#page-13-0) For yderligere information om god praksis for sikkerhed se hjemmesiden, Regulatory Compliance på [www.dell.com/](http://www.dell.com/regulatory_compliance) [regulatory\\_compliance](http://www.dell.com/regulatory_compliance).

#### Forudsætninger

- 1 Fjern [batteriet.](#page-14-0)
- 2 Følg proceduren fra trin 1 til trin 3 i ["Fjernelse af det optiske drev](#page-17-0)".
- 3 Fjern [tastaturet.](#page-21-0)
- 4 Følg proceduren fra trin 1 til trin 7 i "[Fjernelse af bunddækslet](#page-25-0)".

#### Procedure

1 Fjern de to skruer (M2,5x8), der fastgør skærmhængslet til håndfladestøttemodulet.

2 Åbn hængslet til en vinkel på 90 grader.

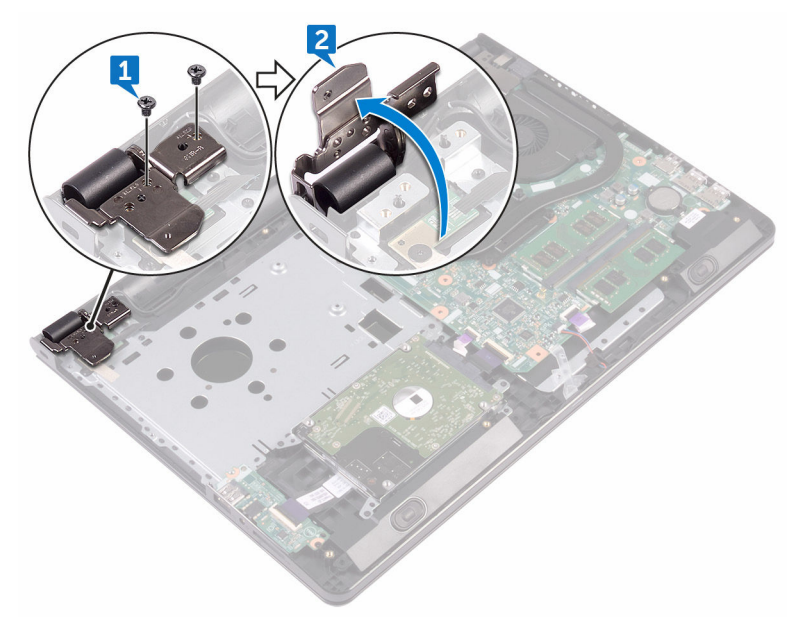

3 Åbn låsen og frakobl strømknapkortkablet fra systemkortet.

DØ

- 4 Fjern skruen (M2x2), der fastgør strømknapkortet til håndfladestøttemodulet.
- 5 Pil tapen af, der fastgør strømknapkortet på håndfladestøttemodulet.
- 6 Skub og fjern strømknapkortet fra tappen på håndfladestøttemodulet.

Bemærk strømknapkortkablets føring, og pil det af håndfladestøttemodulet.

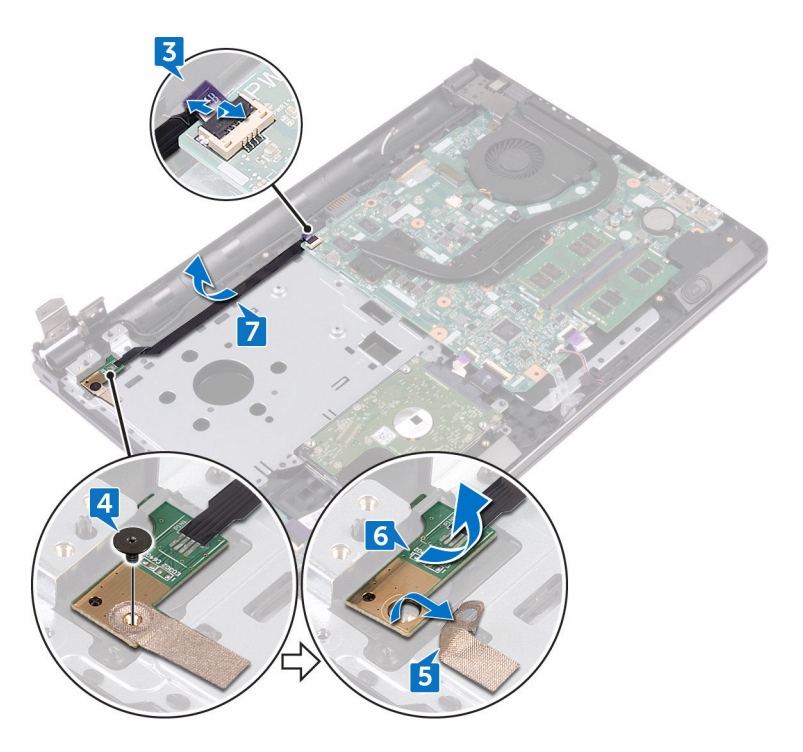

.<br>Del

### Sådan genmonteres strømknapkortet

ADVARSEL: Læs sikkerhedsinformationen der fulgte med din computer, inden du begynder at arbejde på computerens indvendige dele. Følg trinnene i, [Før du begynder at arbejde på computerens indvendige dele.](#page-9-0) Efter du har arbejdet inde i computeren, læs vejledningen i, Efter arbejdet [inde i din computer.](#page-13-0) For yderligere information om god praksis for sikkerhed se hjemmesiden, Regulatory Compliance på [www.dell.com/](http://www.dell.com/regulatory_compliance) [regulatory\\_compliance](http://www.dell.com/regulatory_compliance).

#### **Procedure**

- 1 Skub strømknapkortet ind under tappen på håndfladestøttemodulet, og sørg for, at skruehullet i strømknapkortet flugter med skruehullet i håndfladestøttemodulet.
- 2 Genmonter skruen (M2x2), der fastgør strømknapkortet til håndfladestøttemodulet.
- 3 Påsæt tapen, der holder strømknapkortet fast på håndfladestøttemodulet.
- 4 Før kablet til strømknapkortet igennem åbningen i håndfladestøttemodulet.
- 5 Skub strømknapkortets kabel ind i dets stik på systemkortet, og luk låsen for at fastgøre kablet.
- 6 Luk skærmhængslerne.
- 7 Ret skærmhængslernes skruehuller ind med skruehullerne i håndfladestøttemodulet.
- 8 Genmonter de to skruer (M2,5x8), der fastgør skærmhængslerne til håndfladestøttemodulet.

- 1 Følg proceduren fra trin 2 til trin 8 i ["Genmontering af bunddækslet"](#page-30-0).
- 2 Genmonter [tastaturet.](#page-24-0)
- 3 Følg proceduren fra trin 4 til trin 5 i ["Genmontering af det optiske drev](#page-20-0)".
- 4 Genmonter [batteriet.](#page-16-0)

### Sådan fjernes højttalerne

ADVARSEL: Læs sikkerhedsinformationen der fulgte med din computer, inden du begynder at arbejde på computerens indvendige dele. Følg trinnene i, [Før du begynder at arbejde på computerens indvendige dele.](#page-9-0) Efter du har arbejdet inde i computeren, læs vejledningen i, [Efter arbejdet](#page-13-0)  [inde i din computer.](#page-13-0) For yderligere information om god praksis for sikkerhed se hjemmesiden, Regulatory Compliance på [www.dell.com/](http://www.dell.com/regulatory_compliance) [regulatory\\_compliance](http://www.dell.com/regulatory_compliance).

#### Forudsætninger

- 1 Fjern [batteriet.](#page-14-0)
- 2 Følg proceduren fra trin 1 til trin 3 i ["Fjernelse af det optiske drev](#page-17-0)".
- 3 Fjern [tastaturet.](#page-21-0)
- 4 Følg proceduren fra trin 1 til trin 7 i "[Fjernelse af bunddækslet](#page-25-0)".

#### Procedure

- 1 Frakobl højtalerkablet fra systemkortet.
- 2 Pil tapen af, der fastgør højttalerkablet til håndfladestøttemodulet.

3 Bemærk føringen af højttalerkablet, og løft højttalerne sammen med højttalerkablet ud af håndfladestøttemodulet.

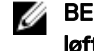

DØ

BEMÆRK: Bemærk placeringen af gummiringene inden højttaleren løftes op.

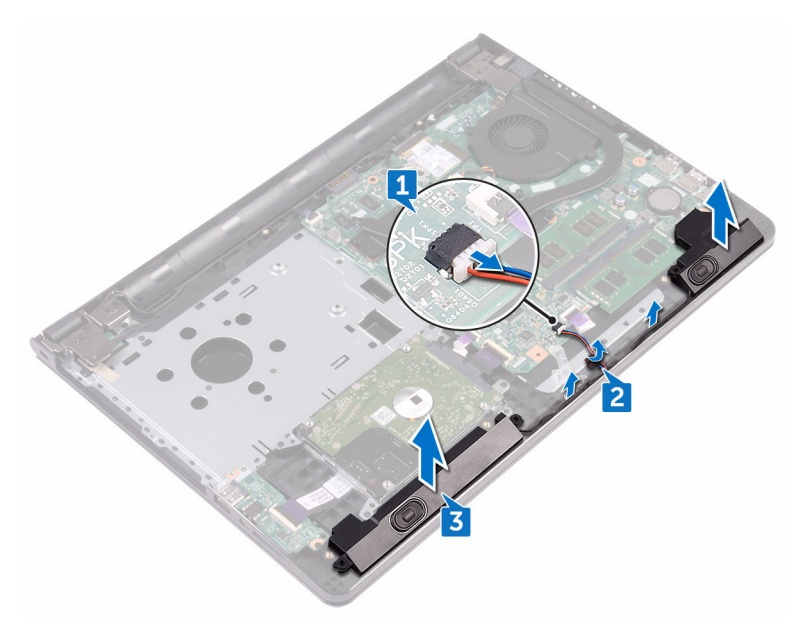

# Sådan genmonteres højttalerne

ADVARSEL: Læs sikkerhedsinformationen der fulgte med din computer, inden du begynder at arbejde på computerens indvendige dele. Følg trinnene i, [Før du begynder at arbejde på computerens indvendige dele.](#page-9-0) Efter du har arbejdet inde i computeren, læs vejledningen i, Efter arbejdet [inde i din computer.](#page-13-0) For yderligere information om god praksis for sikkerhed se hjemmesiden, Regulatory Compliance på [www.dell.com/](http://www.dell.com/regulatory_compliance) [regulatory\\_compliance](http://www.dell.com/regulatory_compliance).

#### Procedure

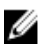

- BEMÆRK: Gummiringene skubbes måske ud, når man genmonterer højttaleren. Sørg for, at gummiringene er på deres pladser efter genmontering af højttaleren på systemkortet.
- 1 Juster højttalerne ind ved hjælp af styremærkerne på håndfladestøttemodulet, og klik højttalerne på plads.
- 2 Før højttalerkablet igennem håndfladestøttemodulets kabelkanaler.
- 3 Tilslut højttalerkablet til systemkortet.
- 4 Påsæt tapen, der fastgør højttalerkablet til håndfladestøttemodulet.

- 1 Følg proceduren fra trin 2 til trin 8 i ["Genmontering af bunddækslet"](#page-30-0).
- 2 Genmonter [tastaturet.](#page-24-0)
- 3 Følg proceduren fra trin 4 til trin 5 i ["Genmontering af det optiske drev](#page-20-0)".
- 4 Genmonter [batteriet.](#page-16-0)

### Sådan fjernes I/O-kortet

ADVARSEL: Læs sikkerhedsinformationen der fulgte med din computer, inden du begynder at arbejde på computerens indvendige dele. Følg trinnene i, [Før du begynder at arbejde på computerens indvendige dele.](#page-9-0) Efter du har arbejdet inde i computeren, læs vejledningen i, [Efter arbejdet](#page-13-0)  [inde i din computer.](#page-13-0) For yderligere information om god praksis for sikkerhed se hjemmesiden, Regulatory Compliance på [www.dell.com/](http://www.dell.com/regulatory_compliance) [regulatory\\_compliance](http://www.dell.com/regulatory_compliance).

#### Forudsætninger

- 1 Fjern [batteriet.](#page-14-0)
- 2 Følg proceduren fra trin 1 til trin 3 i ["Fjernelse af det optiske drev](#page-17-0)".
- 3 Fjern [tastaturet.](#page-21-0)
- 4 Følg proceduren fra trin 1 til trin 7 i "[Fjernelse af bunddækslet](#page-25-0)".

#### Procedure

- 1 Åbn låsen og frakobl I/O-kortets kabel fra I/O-kortet.
- 2 Fjern skruen (M2x3), der fastgør I/O-kortet til håndfladestøttemodulet.
- 3 Tryk på fastgørelsestappen for at frigøre I/O-kortet fra håndfladestøttemodulet.

Løft I/O-kortet af håndfladestøtten.

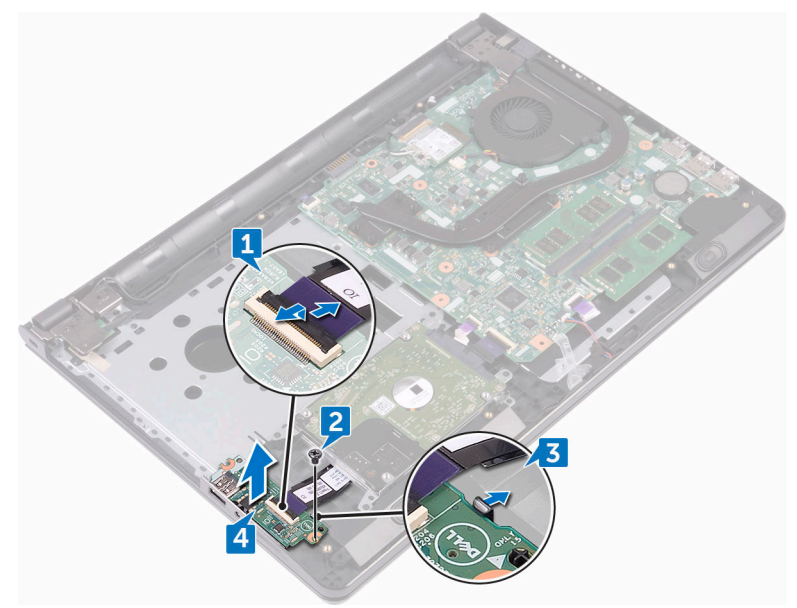

DØ

# Sådan genmonteres I/O-kortet

ADVARSEL: Læs sikkerhedsinformationen der fulgte med din computer, inden du begynder at arbejde på computerens indvendige dele. Følg trinnene i, [Før du begynder at arbejde på computerens indvendige dele.](#page-9-0) Efter du har arbejdet inde i computeren, læs vejledningen i, [Efter arbejdet](#page-13-0)  [inde i din computer.](#page-13-0) For yderligere information om god praksis for sikkerhed se hjemmesiden, Regulatory Compliance på [www.dell.com/](http://www.dell.com/regulatory_compliance) [regulatory\\_compliance](http://www.dell.com/regulatory_compliance).

#### Procedure

- 1 Anbring vha. styremærkerne I/O-kortet på håndfladestøttemodulet og klik I/Okortet på plads.
- 2 Skub I/O-kortkablet ind i dets stik på I/O-kortet, og luk låsen for at fastgøre kablet.
- 3 Genmonter skruen (M2x3), der fastgør I/O-kortet til håndfladestøttemodulet.

- 1 Følg proceduren fra trin 2 til trin 8 i ["Genmontering af bunddækslet"](#page-30-0).
- 2 Genmonter [tastaturet.](#page-24-0)
- 3 Følg proceduren fra trin 4 til trin 5 i ["Genmontering af det optiske drev](#page-20-0)".
- 4 Genmonter [batteriet.](#page-16-0)

# Sådan fjernes møntcellebatteriet

- ADVARSEL: Læs sikkerhedsinformationen der fulgte med din computer. inden du begynder at arbejde på computerens indvendige dele. Følg trinnene i, [Før du begynder at arbejde på computerens indvendige dele.](#page-9-0) Efter du har arbejdet inde i computeren, læs vejledningen i, [Efter arbejdet](#page-13-0)  [inde i din computer.](#page-13-0) For yderligere information om god praksis for sikkerhed se hjemmesiden, Regulatory Compliance på [www.dell.com/](http://www.dell.com/regulatory_compliance) [regulatory\\_compliance](http://www.dell.com/regulatory_compliance).
	- FORSIGTIG: Fjernes møntcellebatteriet vil BIOSkonfigurationsprogrammernes indstillinger nulstilles til standardindstillingerne. Det anbefales, at du registrerer BIOSindstillingerne, inden du fjerner møntcellebatteriet.

#### Forudsætninger

- 1 Fjern [batteriet.](#page-14-0)
- 2 Følg proceduren fra trin 1 til trin 3 i ["Fjernelse af det optiske drev](#page-17-0)".
- 3 Fjern [tastaturet.](#page-21-0)
- 4 Følg proceduren fra trin 1 til trin 7 i "[Fjernelse af bunddækslet](#page-25-0)".

#### Procedure

Lirk forsigtigt, vha. en plastikpen, møntcellebatteriet ud af batterisoklen.

60

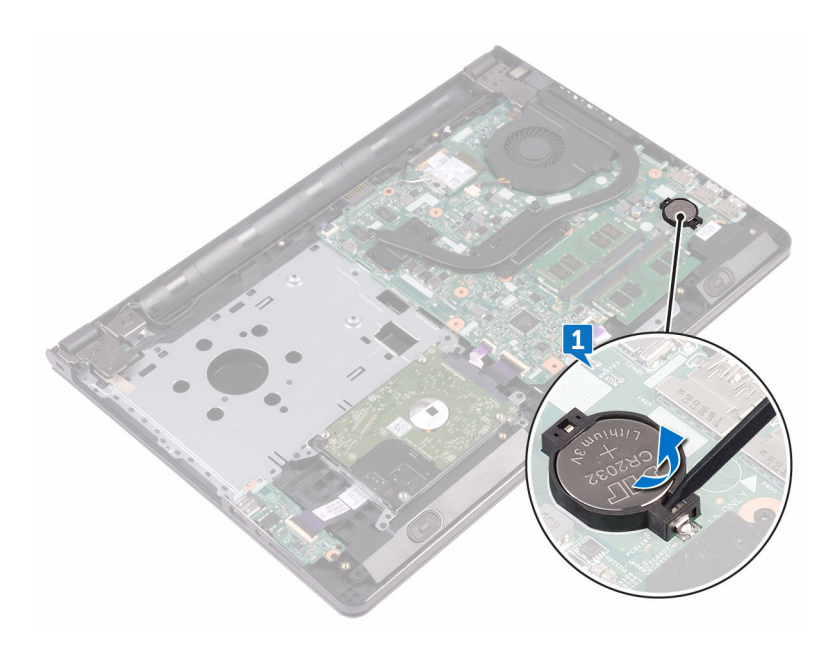

DØ

### Genmontering af møntcellebatteriet

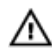

ADVARSEL: Læs sikkerhedsinformationen der fulgte med din computer, inden du begynder at arbejde på computerens indvendige dele. Følg trinnene i, [Før du begynder at arbejde på computerens indvendige dele.](#page-9-0) Efter du har arbejdet inde i computeren, læs vejledningen i, Efter arbejdet [inde i din computer.](#page-13-0) For yderligere information om god praksis for sikkerhed se hjemmesiden, Regulatory Compliance på [www.dell.com/](http://www.dell.com/regulatory_compliance) [regulatory\\_compliance](http://www.dell.com/regulatory_compliance).

### **Procedure**

Klik møntcellebatteriet, med den positive side opad, ind i batterisoklen.

- 1 Følg proceduren fra trin 2 til trin 8 i ["Genmontering af bunddækslet"](#page-30-0).
- 2 Genmonter [tastaturet.](#page-24-0)
- **3** Følg proceduren fra trin 4 til trin 5 i ["Genmontering af det optiske drev](#page-20-0)".
- 4 Genmonter [batteriet.](#page-16-0)

### <span id="page-62-0"></span>Fjernelse af kølelegemet

 $\wedge$ ADVARSEL: Læs sikkerhedsinformationen der fulgte med din computer, inden du begynder at arbejde på computerens indvendige dele. Følg trinnene i, [Før du begynder at arbejde på computerens indvendige dele.](#page-9-0) Efter du har arbejdet inde i computeren, læs vejledningen i, [Efter arbejdet](#page-13-0)  [inde i din computer.](#page-13-0) For yderligere information om god praksis for sikkerhed se hjemmesiden, Regulatory Compliance på [www.dell.com/](http://www.dell.com/regulatory_compliance) [regulatory\\_compliance](http://www.dell.com/regulatory_compliance).

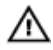

ADVARSEL: Kølelegememodulet kan blive varmt under normal drift. Lad det køle tilstrækkeligt af, inden du rører ved det.

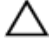

FORSIGTIG: For maksimal køling af processoren, rør ikke varmeafledningsområderne. Det fedt du har på fingrene, kan reducere effekten af den termiske fedts varmeafledning.

#### Forudsætninger

- 1 Fjern [batteriet.](#page-14-0)
- 2 Følg proceduren fra trin 1 til trin 3 i ["Fjernelse af det optiske drev](#page-17-0)".
- 3 Fiern [tastaturet.](#page-21-0)
- 4 Følg proceduren fra trin 1 til trin 7 i "[Fjernelse af bunddækslet](#page-25-0)".

#### **Procedure**

1 Fjern de fastmonterede skruer, der fastgør varme-sinket til systemkortet.

2 Løft varme-sinket af systemkortet. Integreret: Otte skruer

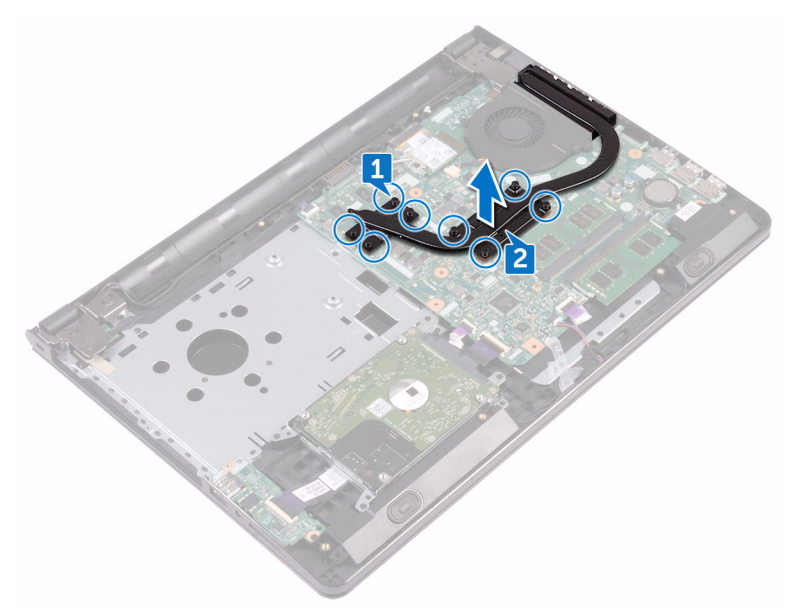

#### Separate: Fire skruer

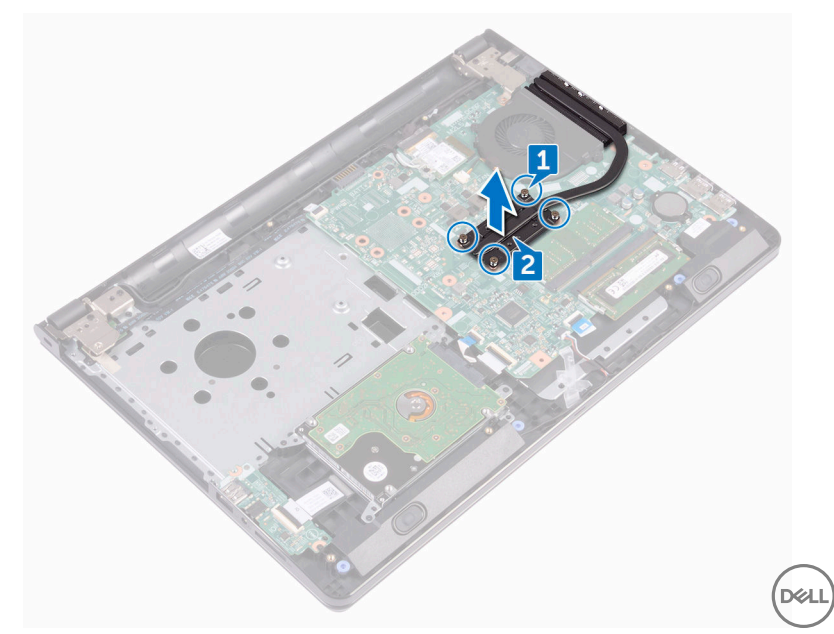

## Genmontering af kølelegemet

ADVARSEL: Læs sikkerhedsinformationen der fulgte med din computer, inden du begynder at arbejde på computerens indvendige dele. Følg trinnene i, [Før du begynder at arbejde på computerens indvendige dele.](#page-9-0) Efter du har arbejdet inde i computeren, læs vejledningen i, [Efter arbejdet](#page-13-0)  [inde i din computer.](#page-13-0) For yderligere information om god praksis for sikkerhed se hjemmesiden, Regulatory Compliance på [www.dell.com/](http://www.dell.com/regulatory_compliance) [regulatory\\_compliance](http://www.dell.com/regulatory_compliance).

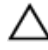

FORSIGTIG: Forkert placering af kølelegemet kan beskadige systemkortet og processoren.

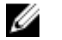

BEMÆRK: Det oprindelige termiske fedt kan genbruges, hvis det oprindelige systemkort og kølelegeme geninstalleres sammen. Hvis enten systemkortet eller blæseren er udskiftet, anvend det termiske underlag der følger med sættet, for at sikre en god varmeafledning.

#### Procedure

- 1 Ret skruehullerne i varme-sinket ind med skruehullerne i systemkortet.
- 2 Genmonter de fastmonterede skruer, der fastgør varme-sinket til systemkortet. Integreret: Otte skruer Separate: Fire skruer

- 1 Følg proceduren fra trin 2 til trin 8 i ["Genmontering af bunddækslet"](#page-30-0).
- 2 Genmonter [tastaturet.](#page-24-0)
- 3 Følg proceduren fra trin 4 til trin 5 i ["Genmontering af det optiske drev](#page-20-0)".
- 4 Genmonter [batteriet.](#page-16-0)

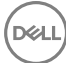

### <span id="page-65-0"></span>Fjernelse af blæseren

ADVARSEL: Læs sikkerhedsinformationen der fulgte med din computer. inden du begynder at arbejde på computerens indvendige dele. Følg trinnene i, [Før du begynder at arbejde på computerens indvendige dele.](#page-9-0) Efter du har arbejdet inde i computeren, læs vejledningen i, [Efter arbejdet](#page-13-0)  [inde i din computer.](#page-13-0) For yderligere information om god praksis for sikkerhed se hjemmesiden, Regulatory Compliance på [www.dell.com/](http://www.dell.com/regulatory_compliance) [regulatory\\_compliance](http://www.dell.com/regulatory_compliance).

#### Forudsætninger

- 1 Fjern [batteriet.](#page-14-0)
- 2 Følg proceduren fra trin 1 til trin 3 i ["Fjernelse af det optiske drev](#page-17-0)".
- 3 Fjern [tastaturet.](#page-21-0)
- 4 Følg proceduren fra trin 1 til trin 7 i "[Fjernelse af bunddækslet](#page-25-0)".

#### Procedure

- 1 Kobl blæserkablet fra systemkortet.
- 2 Fjern de to skruer (M2x5), der fastgør blæseren til håndfladestøttemodulet.

Løft blæseren af håndfladestøttemodulet.

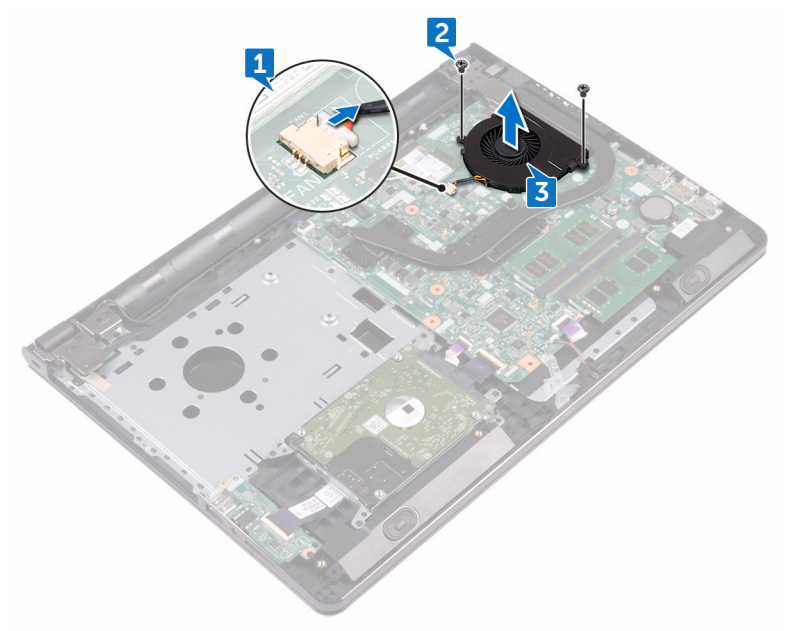

DØ

### Genmontering af blæseren

ADVARSEL: Læs sikkerhedsinformationen der fulgte med din computer, inden du begynder at arbejde på computerens indvendige dele. Følg trinnene i, [Før du begynder at arbejde på computerens indvendige dele.](#page-9-0) Efter du har arbejdet inde i computeren, læs vejledningen i, [Efter arbejdet](#page-13-0)  [inde i din computer.](#page-13-0) For yderligere information om god praksis for sikkerhed se hjemmesiden, Regulatory Compliance på [www.dell.com/](http://www.dell.com/regulatory_compliance) [regulatory\\_compliance](http://www.dell.com/regulatory_compliance).

#### Procedure

- 1 Anbring blæseren på håndfladestøttemodulet.
- 2 Juster blæserens skruehuller ind efter skruehullerne i håndfladestøttemodulet.
- 3 Genmonter de to skruer (M2x5), der fastgør blæsere til systemkortet.
- 4 Tilslut blæserkablet til systemkortet.

- 1 Følg proceduren fra trin 2 til trin 8 i ["Genmontering af bunddækslet"](#page-30-0).
- 2 Genmonter [tastaturet.](#page-24-0)
- **3** Følg proceduren fra trin 4 til trin 5 i ["Genmontering af det optiske drev](#page-20-0)".
- 4 Genmonter [batteriet.](#page-16-0)

### Sådan fjernes statusindikatorlinsen

ADVARSEL: Læs sikkerhedsinformationen der fulgte med din computer, inden du begynder at arbejde på computerens indvendige dele. Følg trinnene i, [Før du begynder at arbejde på computerens indvendige dele.](#page-9-0) Efter du har arbejdet inde i computeren, læs vejledningen i, Efter arbejdet [inde i din computer.](#page-13-0) For yderligere information om god praksis for sikkerhed se hjemmesiden, Regulatory Compliance på [www.dell.com/](http://www.dell.com/regulatory_compliance) [regulatory\\_compliance](http://www.dell.com/regulatory_compliance).

#### Forudsætninger

- 1 Fjern [batteriet.](#page-14-0)
- 2 Følg proceduren fra trin 1 til trin 3 i ["Fjernelse af det optiske drev](#page-17-0)".
- 3 Fjern [tastaturet.](#page-21-0)
- 4 Følg proceduren fra trin 1 til trin 7 i "[Fjernelse af bunddækslet](#page-25-0)".

#### **Procedure**

Fjern statusindikatorlinsen fra styret i håndfladestøttemodulet.

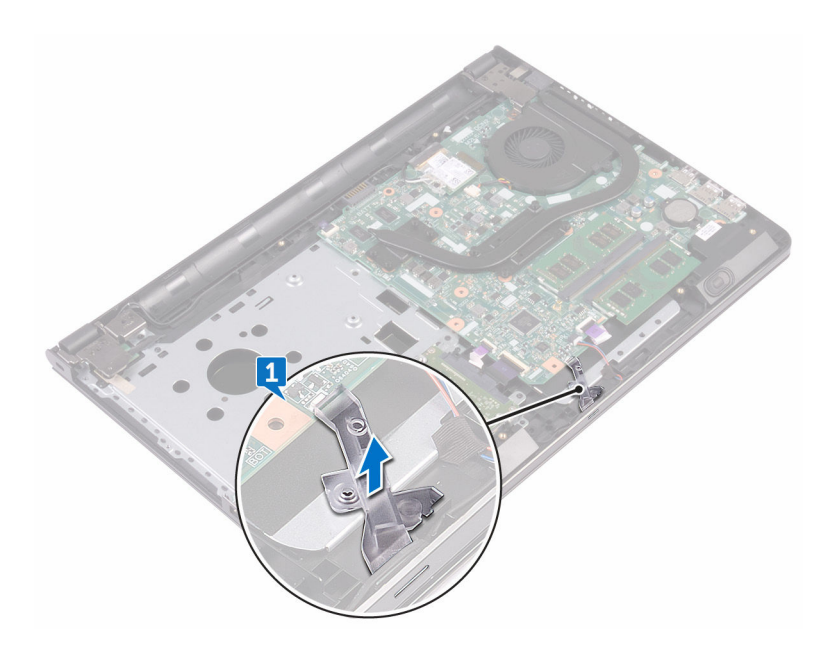

### Sådan genmonteres statusindikatorlinsen

ADVARSEL: Læs sikkerhedsinformationen der fulgte med din computer, inden du begynder at arbejde på computerens indvendige dele. Følg trinnene i, [Før du begynder at arbejde på computerens indvendige dele.](#page-9-0) Efter du har arbejdet inde i computeren, læs vejledningen i, Efter arbejdet [inde i din computer.](#page-13-0) For yderligere information om god praksis for sikkerhed se hjemmesiden, Regulatory Compliance på [www.dell.com/](http://www.dell.com/regulatory_compliance) [regulatory\\_compliance](http://www.dell.com/regulatory_compliance).

#### Efterfølgende forudsætninger

- 1 Følg proceduren fra trin 2 til trin 8 i ["Genmontering af bunddækslet"](#page-30-0).
- 2 Genmonter [tastaturet.](#page-24-0)
- **3** Følg proceduren fra trin 4 til trin 5 i ["Genmontering af det optiske drev](#page-20-0)".
- 4 Genmonter [batteriet.](#page-16-0)

#### Procedure

Ret statusindikatorlinsen efter styret i håndfladestøttemodulet.

### Fjernelse af systemkortet

- ADVARSEL: Læs sikkerhedsinformationen der fulgte med din computer. inden du begynder at arbejde på computerens indvendige dele. Følg trinnene i, [Før du begynder at arbejde på computerens indvendige dele.](#page-9-0) Efter du har arbejdet inde i computeren, læs vejledningen i, [Efter arbejdet](#page-13-0)  [inde i din computer.](#page-13-0) For yderligere information om god praksis for sikkerhed se hjemmesiden, Regulatory Compliance på [www.dell.com/](http://www.dell.com/regulatory_compliance) [regulatory\\_compliance](http://www.dell.com/regulatory_compliance).
- Ø

BEMÆRK: Din computers servicemærke er placeret på systemkortet. Du skal indtaste servicemærket i BIOS-installationsprogrammet, efter du har udskiftet systemkortet.

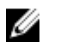

BEMÆRK: Ved udskiftning af systemkortet fjernes alle ændringer, du har foretaget i BIOS under systeminstallationen. Du skal foretage de relevante ændringer igen, efter udskiftning af systemkortet.

Ø

BEMÆRK: Bemærk stikkenes placering, inden du frakobler kablerne fra systemkortet, så du kan tilslutte dem korrekt igen, når du har genmonteret systemkortet.

#### Forudsætninger

- 1 Fjern [batteriet.](#page-14-0)
- 2 Følg proceduren fra trin 1 til trin 3 i ["Fjernelse af det optiske drev](#page-17-0)".
- 3 Fiern [tastaturet.](#page-21-0)
- 4 Følg proceduren fra trin 1 til trin 7 i "[Fjernelse af bunddækslet](#page-25-0)".
- 5 Fiern [trådløs-kortet](#page-44-0).
- 6 Fiern [hukommelsesmodulerne.](#page-40-0)
- 7 Fjern [kølelegemet](#page-62-0).
- 8 Fjern [blæseren.](#page-65-0)

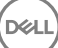
## Procedure

Fjern skruen (M2,5x8), der fastgør skærmhængslet til håndfladestøttemodulet.

#### BEMÆRK: Disse instruktioner er kun gældende for bærbare computere Ø med en ikke-berøringsskærm.

2 Åbn hængslet til en vinkel på 90 grader.

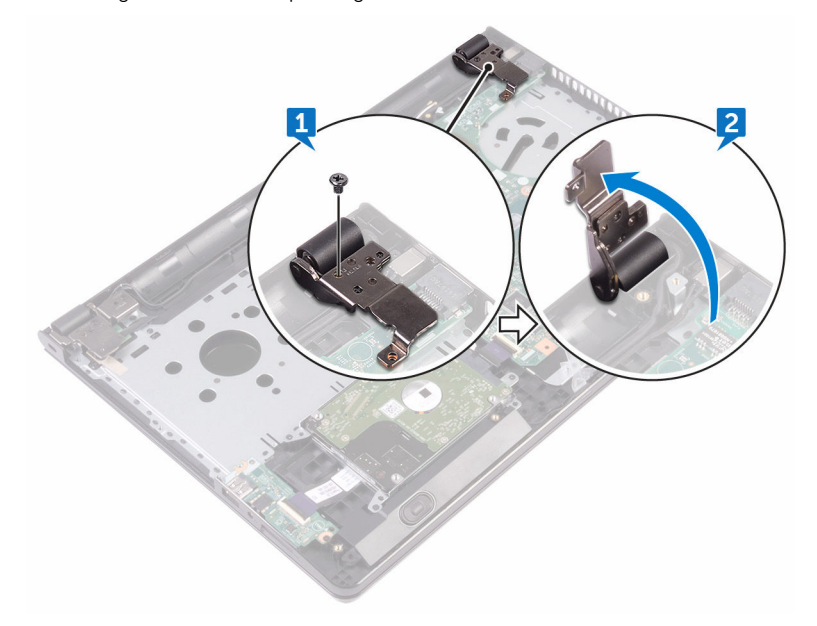

- 3 Pil tapen, der fastgør skærmkablet til systemkortet, af.
- 4 Åbn låsen og frakobl skærmkablet fra systemkortet.
- 5 Åbn låsen og frakobl strømknapkortkablet fra systemkortet.
- 6 Åbn låsen og frakobl harddiskkablet fra systemkortet.
- 7 Åbn låsen og frakobl I/O-kortets kabel fra systemkortet.
- 8 Frakobl højtalerkablet fra systemkortet.

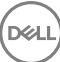

Åbn låsen og frakobl kablet til berøringspladen fra systemkortet.

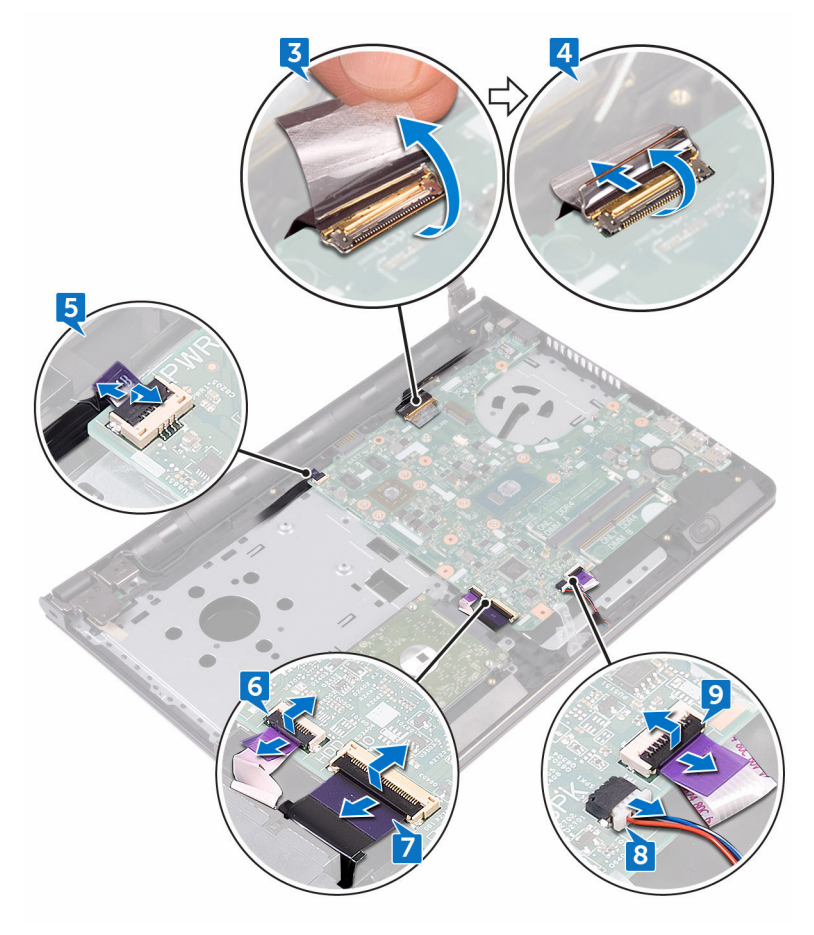

- Fjern de to skruer (M2x3), der fastgør systemkortet til håndfladestøttemodulet.
- Frigør forsigtigt portene på systemkortet fra åbningerne i håndfladestøttemodulet.

12 Vend forsigtigt systemkortet om.

DØ

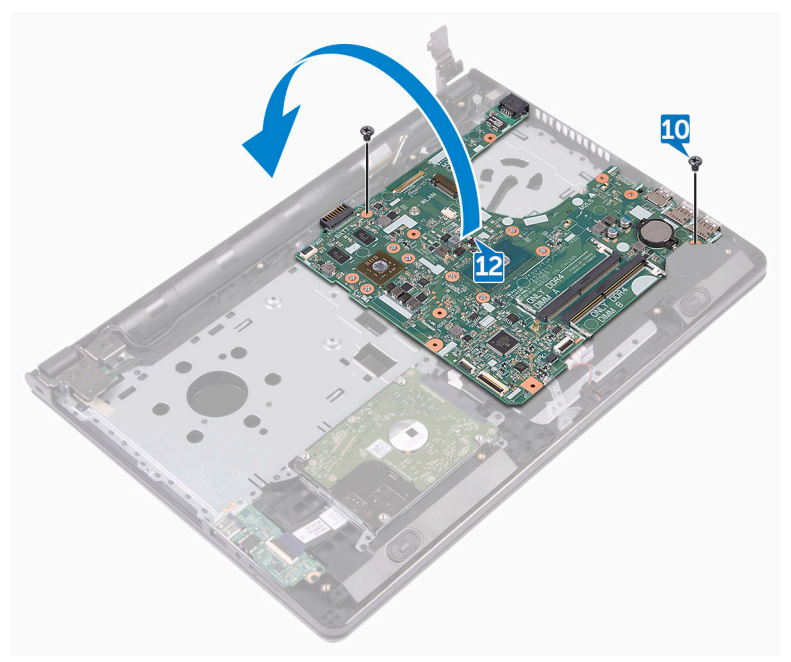

13 Pil tapen af, der fastgør strømadapterportens kabel til systemkortet og frakobl strømadapterporten fra systemkortet.

Løft systemkortet af håndfladestøttemodulet.

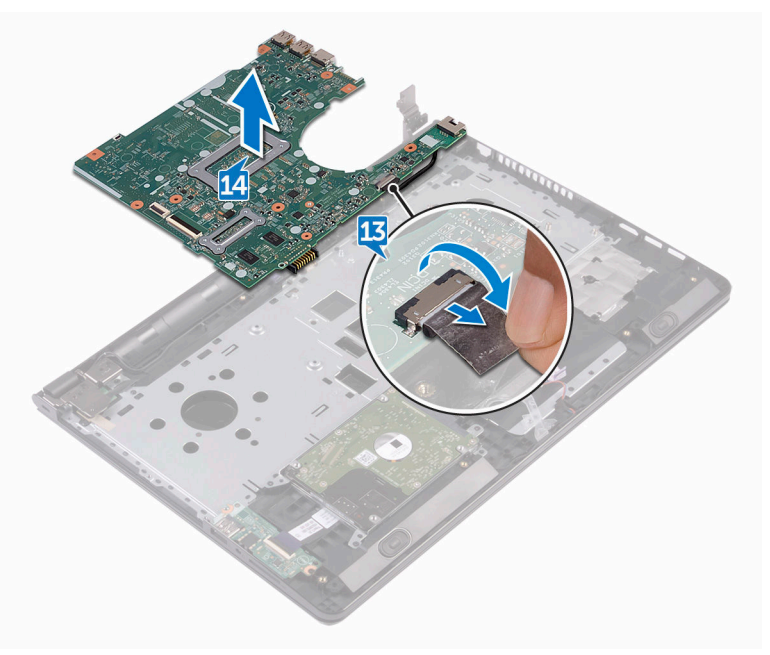

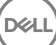

## <span id="page-76-0"></span>Genmontering af systemkortet

- ADVARSEL: Læs sikkerhedsinformationen der fulgte med din computer, inden du begynder at arbejde på computerens indvendige dele. Følg trinnene i, [Før du begynder at arbejde på computerens indvendige dele.](#page-9-0) Efter du har arbejdet inde i computeren, læs vejledningen i, [Efter arbejdet](#page-13-0)  [inde i din computer.](#page-13-0) For yderligere information om god praksis for sikkerhed se hjemmesiden, Regulatory Compliance på [www.dell.com/](http://www.dell.com/regulatory_compliance) [regulatory\\_compliance](http://www.dell.com/regulatory_compliance).
- Ø

BEMÆRK: Din computers servicemærke er placeret på systemkortet. Du skal indtaste servicemærket i BIOS-installationsprogrammet, efter du har udskiftet systemkortet.

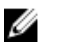

BEMÆRK: Ved udskiftning af systemkortet fjernes alle ændringer, du har foretaget i BIOS under systeminstallationen. Du skal foretage de relevante ændringer igen, efter udskiftning af systemkortet.

### Procedure

- 1 Tilslut strømadapterportens kabel til systemkortet.
- 2 Påsæt tapen, der fastgør strømadapterportens kabel til systemkortet.
- **3** Vend systemkortet om.
- 4 Flugt systemkortets skruehuller med håndfladestøttemodulets skruehuller.
- 5 Genmonter de to skruer (M2x3), der fastgør systemkortet til håndfladestøttemodulet.
- 6 Tilslut berøringspladens kabel og luk låsen for at fastgøre kablet.
- 7 Tilslut høittalerkablet til systemkortet.
- 8 Tilslut I/O-kortkablet og luk låsen for at fastgøre kablet.
- 9 Tilslut harddiskkablet og luk låsen for at fastgøre kablet.
- 10 Tilslut strømknapkortets kabel og luk låsen for at fastgøre kablet.
- 11 Tilslut skærmkablet og luk låsen for at fastgøre kablet.
- 12 Påsæt tapen, der fastgør skærmkablet til systemkortet.
- 13 Luk skærmhængslerne.

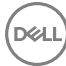

14 Ret skærmhængslernes skruehuller ind med skruehullerne i håndfladestøttemodulet.

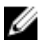

### BEMÆRK: Disse instruktioner er kun gældende for bærbare computere med en ikke-berøringsskærm.

15 Genmonter skruen (M2,5x8), der fastgør skærmhængslerne til håndfladestøttemodulet.

- 1 Genmonter [blæseren.](#page-67-0)
- 2 Genmonter [kølelegemet](#page-64-0).
- 3 Genmonter [hukommelsesmodulerne.](#page-42-0)
- 4 Genmonter [trådløs-kortet](#page-46-0).
- 5 Følg proceduren fra trin 2 til trin 8 i ["Genmontering af bunddækslet"](#page-30-0).
- 6 Genmonter [tastaturet.](#page-24-0)
- 7 Følg proceduren fra trin 4 til trin 5 i ["Genmontering af det optiske drev](#page-20-0)".
- 8 Genmonter [batteriet.](#page-16-0)

## <span id="page-78-0"></span>Fjernelse af berøringspladen

ADVARSEL: Læs sikkerhedsinformationen der fulgte med din computer. inden du begynder at arbejde på computerens indvendige dele. Følg trinnene i, [Før du begynder at arbejde på computerens indvendige dele.](#page-9-0) Efter du har arbejdet inde i computeren, læs vejledningen i, [Efter arbejdet](#page-13-0)  [inde i din computer.](#page-13-0) For yderligere information om god praksis for sikkerhed se hjemmesiden, Regulatory Compliance på [www.dell.com/](http://www.dell.com/regulatory_compliance) [regulatory\\_compliance](http://www.dell.com/regulatory_compliance).

### Forudsætninger

- 1 Fjern [batteriet.](#page-14-0)
- 2 Følg proceduren fra trin 1 til trin 3 i ["Fjernelse af det optiske drev](#page-17-0)".
- 3 Fjern [tastaturet.](#page-21-0)
- 4 Følg proceduren fra trin 1 til trin 7 i "[Fjernelse af bunddækslet](#page-30-0)".
- **5** Fiern [hukommelsesmodulerne.](#page-40-0)
- 6 Fjern [trådløs-kortet](#page-44-0).
- 7 Fjern [kølelegemet](#page-62-0).
- 8 Fiern [blæseren.](#page-65-0)
- 9 Fjern [systemkortet](#page-71-0).

## Procedure

- Pil tapen af, der fastgør berøringspladens beslag til håndfladestøttemodulet.
- 2 Fjern de seks skruer (M2x3), der fastgør berøringspladens beslag til berøringspladen.

Løft berøringspladebeslaget af håndfladestøttemodulet.

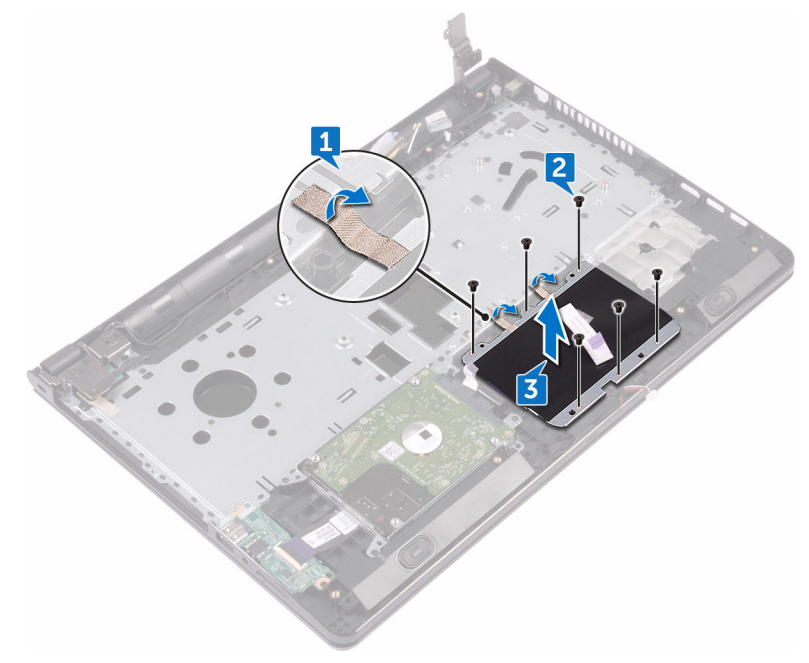

Løft berøringsplademodulet af håndfladestøttemodulet.

DØ

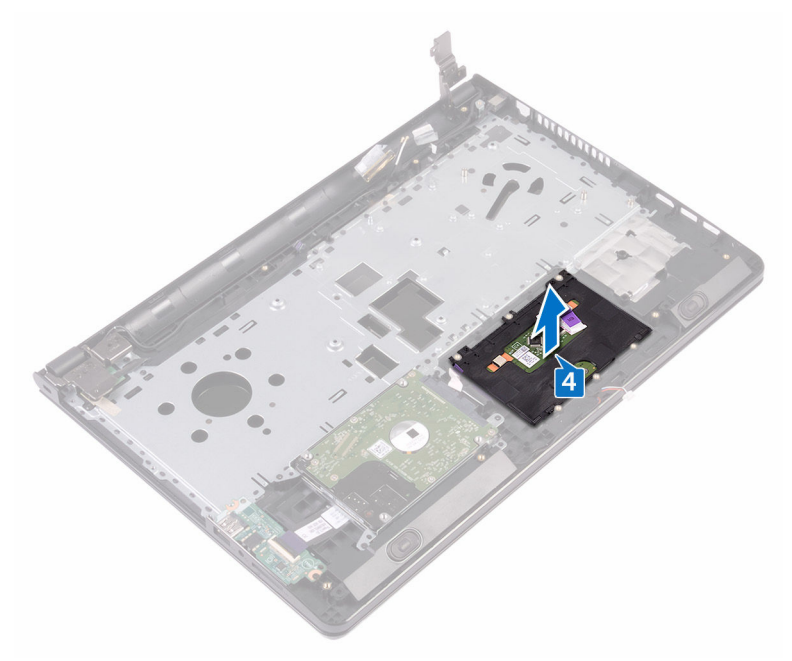

# Genmontering af berøringspladen

ADVARSEL: Læs sikkerhedsinformationen der fulgte med din computer, inden du begynder at arbejde på computerens indvendige dele. Følg trinnene i, [Før du begynder at arbejde på computerens indvendige dele.](#page-9-0) Efter du har arbejdet inde i computeren, læs vejledningen i, [Efter arbejdet](#page-13-0)  [inde i din computer.](#page-13-0) For yderligere information om god praksis for sikkerhed se hjemmesiden, Regulatory Compliance på [www.dell.com/](http://www.dell.com/regulatory_compliance) [regulatory\\_compliance](http://www.dell.com/regulatory_compliance).

## Procedure

- 1 Løft berøringspladen af håndfladestøttemodulet.
- 2 Ret skruehullerne i berøringspladebeslaget ind med håndfladestøttemodulets skruehuller.
- 3 Genmonter de seks skruer (M2x3), der fastgør berøringspladens beslag til berøringspladen.
- 4 Påsæt tapen, der fastgør berøringspladens beslag til håndfladestøttemodulet.

- 1 Genmonter [systemkortet](#page-76-0).
- 2 Genmonter [blæseren.](#page-67-0)
- 3 Genmonter [kølelegemet](#page-64-0).
- 4 Genmonter [trådløs-kortet](#page-46-0).
- **5** Genmonter [hukommelsesmodulerne.](#page-42-0)
- 6 Følg proceduren fra trin 2 til trin 8 i ["Genmontering af bunddækslet"](#page-30-0).
- 7 Genmonter [tastaturet.](#page-24-0)
- 8 Følg proceduren fra trin 4 til trin 5 i ["Genmontering af det optiske drev](#page-20-0)".
- **9** Genmonter [batteriet.](#page-16-0)

## <span id="page-82-0"></span>Fjernelse strømadapterporten

ADVARSEL: Læs sikkerhedsinformationen der fulgte med din computer. inden du begynder at arbejde på computerens indvendige dele. Følg trinnene i, [Før du begynder at arbejde på computerens indvendige dele.](#page-9-0) Efter du har arbejdet inde i computeren, læs vejledningen i, [Efter arbejdet](#page-13-0)  [inde i din computer.](#page-13-0) For yderligere information om god praksis for sikkerhed se hjemmesiden, Regulatory Compliance på [www.dell.com/](http://www.dell.com/regulatory_compliance) [regulatory\\_compliance](http://www.dell.com/regulatory_compliance).

### Forudsætninger

- 1 Fjern [batteriet.](#page-14-0)
- 2 Følg proceduren fra trin 1 til trin 3 i ["Fjernelse af det optiske drev](#page-17-0)".
- 3 Fjern [tastaturet.](#page-21-0)
- 4 Følg proceduren fra trin 1 til trin 7 i "[Fjernelse af bunddækslet](#page-25-0)".
- 5 Fiern [møntcellebatteriet](#page-59-0).
- 6 Fjern [hukommelsesmodulerne.](#page-40-0)
- 7 Fjern [trådløs-kortet](#page-44-0).
- 8 Fiern [kølelegemet](#page-62-0).
- 9 Fjern [blæseren.](#page-65-0)
- 10 Fjern [systemkortet](#page-71-0).

## Procedure

- 1 Fjern skruen (M2x3), der fastgør strømadapterporten til håndfladestøttemodulet.
- 2 Bemærk strømadapterportens kabelføring, og fjern kablet fra kabelkanalerne.

Løft strømadapterporten ud af håndfladestøttemodulet.

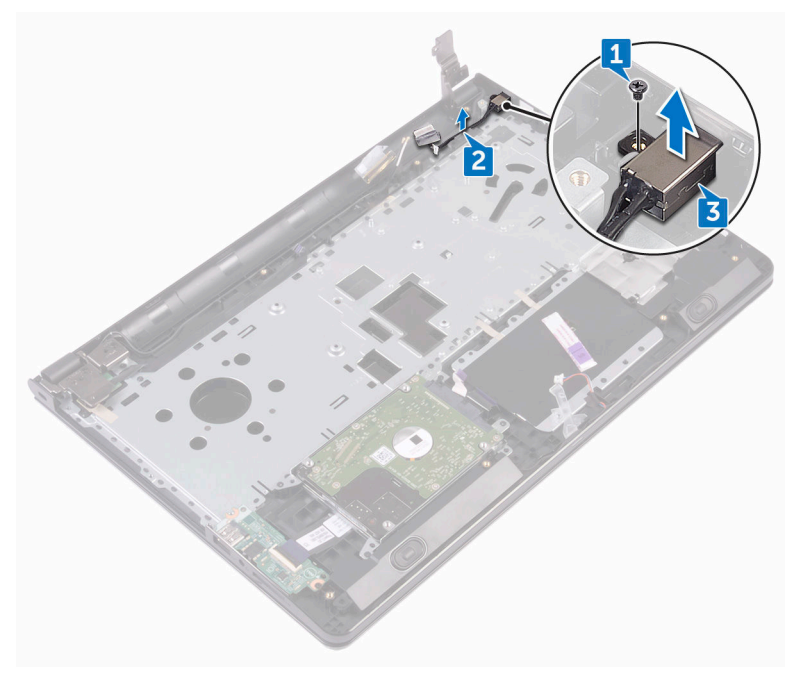

## Sådan genmonteres strømadapterporten

ADVARSEL: Læs sikkerhedsinformationen der fulgte med din computer, inden du begynder at arbejde på computerens indvendige dele. Følg trinnene i, [Før du begynder at arbejde på computerens indvendige dele.](#page-9-0) Efter du har arbejdet inde i computeren, læs vejledningen i, Efter arbejdet [inde i din computer.](#page-13-0) For yderligere information om god praksis for sikkerhed se hjemmesiden, Regulatory Compliance på [www.dell.com/](http://www.dell.com/regulatory_compliance) [regulatory\\_compliance](http://www.dell.com/regulatory_compliance).

## Procedure

- 1 Skub strømadapterporten ind i dets slot på håndfladestøttemodulet.
- 2 Genmonter skruen (M2x3), der fastgør strømadapterporten til håndfladestøttemodulet.
- 3 Før strømadapterportens kabel langs dets kabelkanaler i håndfladestøttemodulet.

- 1 Genmonter [systemkortet](#page-76-0).
- 2 Genmonter [blæseren.](#page-67-0)
- 3 Genmonter [kølelegemet](#page-64-0).
- 4 Genmonter [trådløs-kortet](#page-46-0).
- 5 Genmonter [hukommelsesmodulerne.](#page-42-0)
- 6 Genmonter [møntcellebatteriet](#page-61-0).
- 7 Følg proceduren fra trin 2 til trin 8 i ["Genmontering af bunddækslet"](#page-30-0).
- 8 Genmonter [tastaturet.](#page-24-0)
- 9 Følg proceduren fra trin 4 til trin 5 i ["Genmontering af det optiske drev](#page-20-0)".
- 10 Genmonter [batteriet.](#page-16-0)

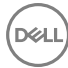

# <span id="page-85-0"></span>Sådan fjernes skærmmodulet

ADVARSEL: Læs sikkerhedsinformationen der fulgte med din computer, A. inden du begynder at arbejde på computerens indvendige dele. Følg trinnene i, [Før du begynder at arbejde på computerens indvendige dele.](#page-9-0) Efter du har arbejdet inde i computeren, læs vejledningen i, [Efter arbejdet](#page-13-0)  [inde i din computer.](#page-13-0) For yderligere information om god praksis for sikkerhed se hjemmesiden, Regulatory Compliance på [www.dell.com/](http://www.dell.com/regulatory_compliance) [regulatory\\_compliance](http://www.dell.com/regulatory_compliance).

### Forudsætninger

- 1 Fjern [batteriet.](#page-14-0)
- 2 Følg proceduren fra trin 1 til trin 3 i ["Fjernelse af det optiske drev](#page-17-0)".
- 3 Fjern [tastaturet.](#page-21-0)
- 4 Følg proceduren fra trin 1 til trin 7 i "[Fjernelse af bunddækslet](#page-25-0)".
- 5 Fiern [trådløs-kortet](#page-44-0).

## Procedure

1 Fjern de tre skruer (M2,5x8), der fastgør skærmhængslerne til håndfladestøttemodulet.

2 Åbn skærmhængslerne til en vinkel på 90 grader.

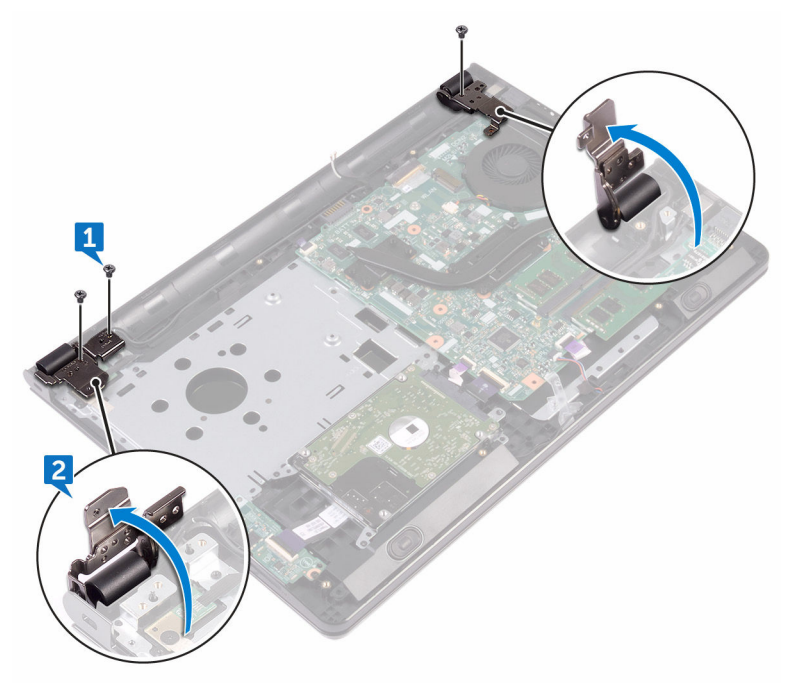

- 3 Pil tapen af, der fastgør skærmkablet til håndfladestøttemodulet.
- 4 Åbn låsen og frakobl skærmkablet.

DØ

5 Bemærk skærmkablets fremføring, og fjern kablet fra kabelkanalerne i håndfladestøttemodulet.

6 Bemærk antennekablets føring og fjern kablet fra kabelkanalerne på håndfladestøttemodulet.

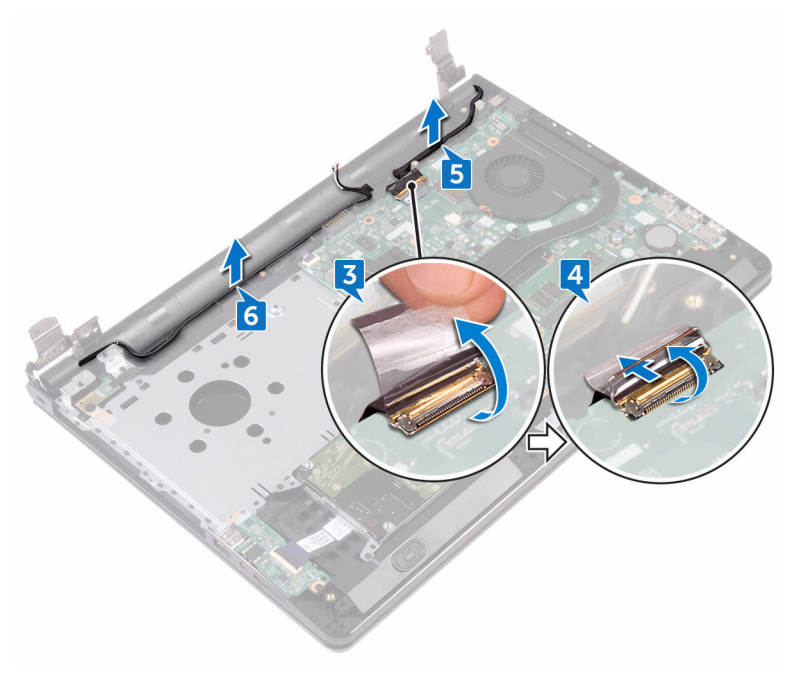

Åbn håndfladestøttemodulet i en vinkel og træk det ud af skærmmodulet.

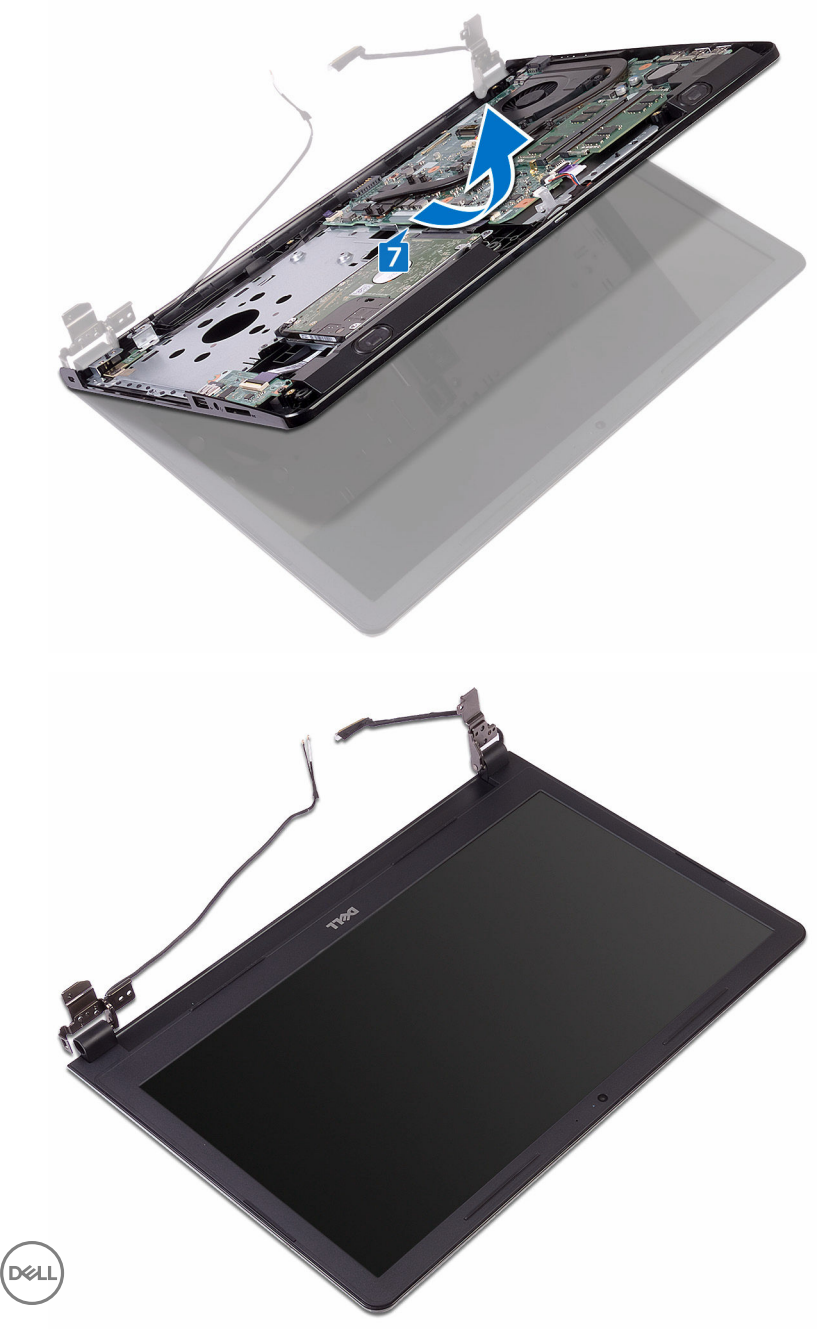

## <span id="page-89-0"></span>Sådan genmonteres skærmmodulet

ADVARSEL: Læs sikkerhedsinformationen der fulgte med din computer, inden du begynder at arbejde på computerens indvendige dele. Følg trinnene i, [Før du begynder at arbejde på computerens indvendige dele.](#page-9-0) Efter du har arbejdet inde i computeren, læs vejledningen i, Efter arbejdet [inde i din computer.](#page-13-0) For yderligere information om god praksis for sikkerhed se hjemmesiden, Regulatory Compliance på [www.dell.com/](http://www.dell.com/regulatory_compliance) [regulatory\\_compliance](http://www.dell.com/regulatory_compliance).

## Procedure

- 1 Placer skærmmodulet på en ren, plan overflade.
- 2 Anbring håndfladestøttemodulet på skærmmodulet.
- 3 Luk skærmhængslerne, og ret skruehullerne på skærmhængslerne ind med skruehullerne i håndfladestøttemodulet.
- 4 Genmonter de tre skruer (M2,5x8), der fastgør skærmhængslerne til håndfladestøttemodulet.
- 5 Før antennekablet igennem håndfladestøttemodulets kabelkanaler.
- 6 Tilslut skærmkablet og luk låsen for at fastgøre kablet.
- 7 Før skærmkablet igennem kabelkanalerne i håndfladestøttemodulet.
- 8 Påsæt tapen, der fastgør skærmkablet til håndfladestøttemodulet.
- 9 Luk skærmen, og vend computeren om.

- 1 Genmonter [trådløs-kortet](#page-46-0).
- 2 Følg proceduren fra trin 2 til trin 8 i ["Genmontering af bunddækslet"](#page-30-0).
- **3** Genmonter [tastaturet.](#page-24-0)
- 4 Følg proceduren fra trin 4 til trin 5 i ["Genmontering af det optiske drev](#page-20-0)".
- **5** Genmonter [batteriet.](#page-16-0)

## <span id="page-90-0"></span>Sådan fjernes skærmfacetten

ADVARSEL: Læs sikkerhedsinformationen der fulgte med din computer, ΛN. inden du begynder at arbejde på computerens indvendige dele. Følg trinnene i, [Før du begynder at arbejde på computerens indvendige dele.](#page-9-0) Efter du har arbejdet inde i computeren, læs vejledningen i, [Efter arbejdet](#page-13-0)  [inde i din computer.](#page-13-0) For yderligere information om god praksis for sikkerhed se hjemmesiden, Regulatory Compliance på [www.dell.com/](http://www.dell.com/regulatory_compliance) [regulatory\\_compliance](http://www.dell.com/regulatory_compliance).

### Forudsætninger

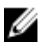

**DEA** 

BEMÆRK: Disse instruktioner er kun gældende for bærbare computere med en ikke-berøringsskærm.

- 1 Fjern [batteriet.](#page-14-0)
- 2 Følg proceduren fra trin 1 til trin 3 i ["Fjernelse af det optiske drev](#page-17-0)".
- **3** Fjern [tastaturet.](#page-21-0)
- 4 Følg proceduren fra trin 1 til trin 7 i "[Fjernelse af bunddækslet](#page-25-0)".
- 5 Fjern [trådløs-kortet](#page-44-0).
- 6 Fjern [skærmmodulet](#page-85-0).

## Procedure

1 Lirk forsigtigt med fingerspidserne de inderste kanter på skærmfacetten op.

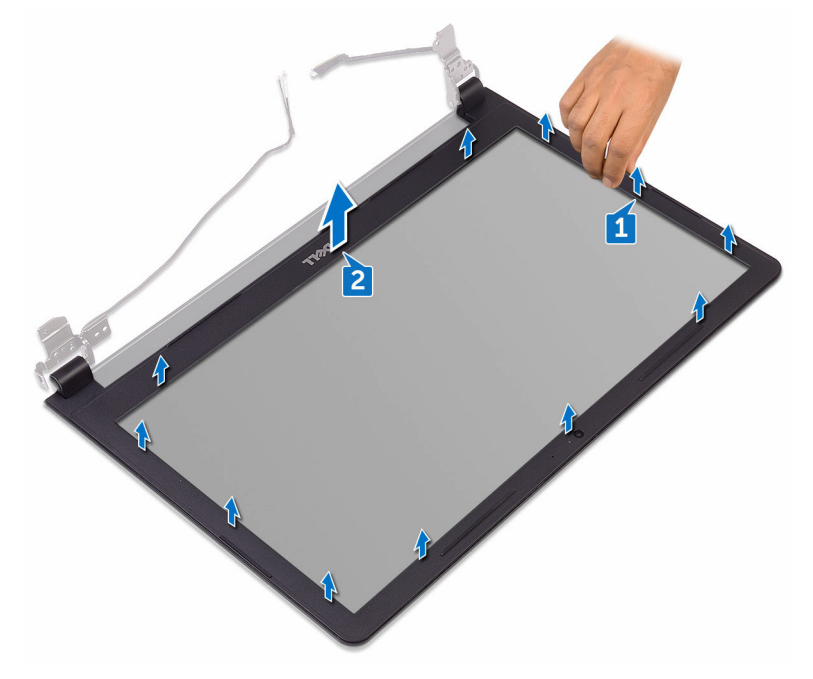

2 Fjern skærmfacetten fra skærmens bagdæksel og antennemodul.

## <span id="page-92-0"></span>Sådan genmonteres skærmfacetten

ADVARSEL: Læs sikkerhedsinformationen der fulgte med din computer, inden du begynder at arbejde på computerens indvendige dele. Følg trinnene i, [Før du begynder at arbejde på computerens indvendige dele.](#page-9-0) Efter du har arbejdet inde i computeren, læs vejledningen i, Efter arbejdet [inde i din computer.](#page-13-0) For yderligere information om god praksis for sikkerhed se hjemmesiden, Regulatory Compliance på [www.dell.com/](http://www.dell.com/regulatory_compliance) [regulatory\\_compliance](http://www.dell.com/regulatory_compliance).

## Procedure

Flugt skærmfacetten med skærmens bagdæksel, og klik forsigtigt skærmfacetten på plads.

- 1 Genmonter [skærmmodulet](#page-89-0).
- 2 Genmonter [trådløs-kortet](#page-46-0).
- 3 Følg proceduren fra trin 2 til trin 8 i ["Genmontering af bunddækslet"](#page-30-0).
- 4 Genmonter [tastaturet.](#page-24-0)
- 5 Følg proceduren fra trin 4 til trin 5 i ["Genmontering af det optiske drev](#page-20-0)".
- **6** Genmonter [batteriet.](#page-16-0)

# <span id="page-93-0"></span>Sådan fjernes skærmpanelet

ADVARSEL: Læs sikkerhedsinformationen der fulgte med din computer. inden du begynder at arbejde på computerens indvendige dele. Følg trinnene i, [Før du begynder at arbejde på computerens indvendige dele.](#page-9-0) Efter du har arbejdet inde i computeren, læs vejledningen i, [Efter arbejdet](#page-13-0)  [inde i din computer.](#page-13-0) For yderligere information om god praksis for sikkerhed se hjemmesiden, Regulatory Compliance på [www.dell.com/](http://www.dell.com/regulatory_compliance) [regulatory\\_compliance](http://www.dell.com/regulatory_compliance).

## Forudsætninger

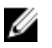

BEMÆRK: Disse instruktioner er kun gældende for bærbare computere med en ikke-berøringsskærm.

- 1 Fjern [batteriet.](#page-14-0)
- 2 Følg proceduren fra trin 1 til trin 3 i ["Fjernelse af det optiske drev](#page-17-0)".
- **3** Fjern [tastaturet.](#page-21-0)
- 4 Følg proceduren fra trin 1 til trin 7 i "[Fjernelse af bunddækslet](#page-25-0)".
- 5 Fjern [trådløs-kortet](#page-44-0).
- 6 Fjern [skærmmodulet](#page-85-0).
- 7 Fjern [skærmfacetten](#page-90-0).

### Procedure

1 Fjern de fire skruer (M2x3), der fastgør skærmpanelet til skærmens bagdæksel og antennemodul.

2 Løft skærmpanelet og vend det om.

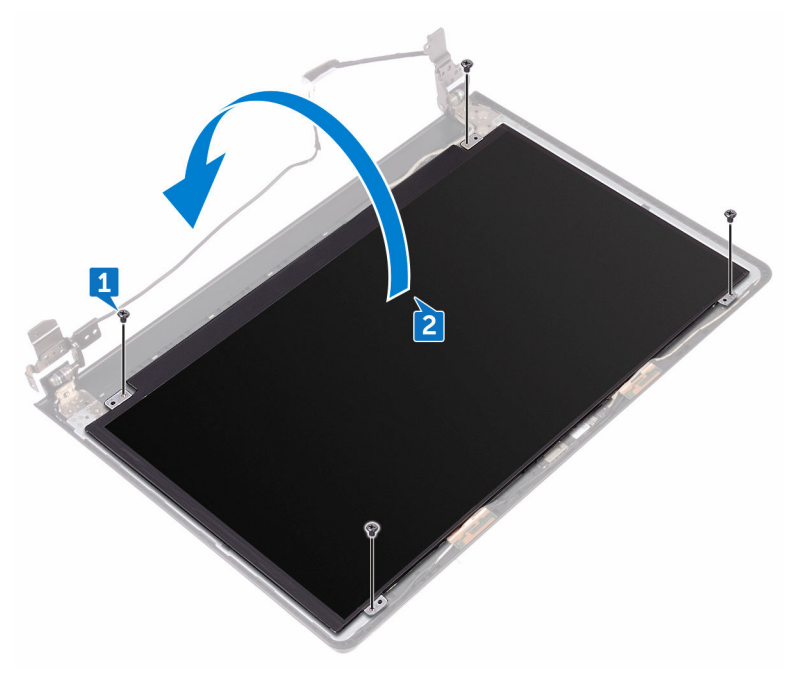

- 3 Pil tapen af, der fastgør skærmkablet til skærmpanelet.
- 4 Åbn låsen og frakobl skærmkablet fra skærmpanelet.

DØ

Løft skærmpanelet af skærmens bagdæksel og antennemodul.

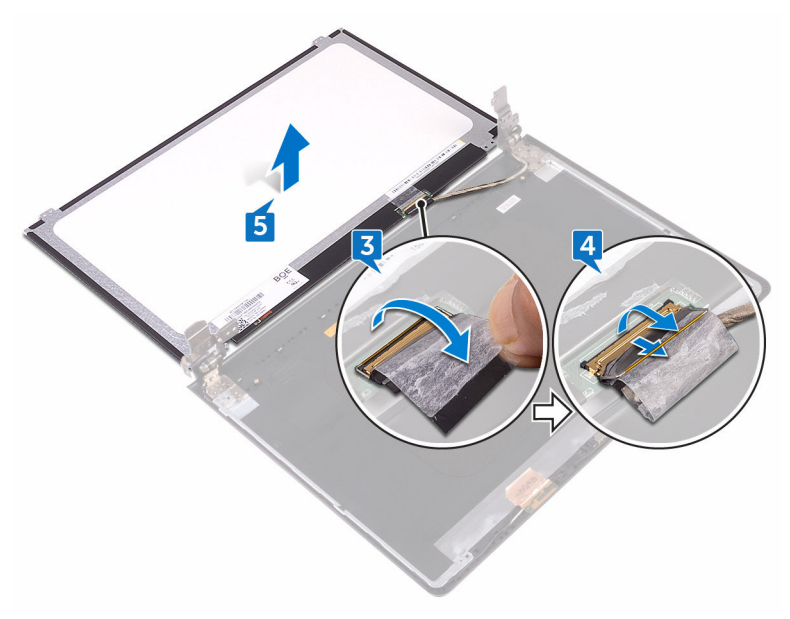

## <span id="page-96-0"></span>Genmontering skærmpanelet

ADVARSEL: Læs sikkerhedsinformationen der fulgte med din computer, inden du begynder at arbejde på computerens indvendige dele. Følg trinnene i, [Før du begynder at arbejde på computerens indvendige dele.](#page-9-0) Efter du har arbejdet inde i computeren, læs vejledningen i, [Efter arbejdet](#page-13-0)  [inde i din computer.](#page-13-0) For yderligere information om god praksis for sikkerhed se hjemmesiden, Regulatory Compliance på [www.dell.com/](http://www.dell.com/regulatory_compliance) [regulatory\\_compliance](http://www.dell.com/regulatory_compliance).

### Efterfølgende forudsætninger

- 1 Genmonter [skærmfacetten](#page-92-0).
- 2 Genmonter [skærmmodulet](#page-89-0).
- 3 Genmonter [trådløs-kortet](#page-46-0).
- 4 Følg proceduren fra trin 2 til trin 8 i ["Genmontering af bunddækslet"](#page-30-0).
- **5** Genmonter [tastaturet.](#page-24-0)
- 6 Følg proceduren fra trin 4 til trin 5 i ["Genmontering af det optiske drev](#page-20-0)".
- 7 Genmonter [batteriet.](#page-16-0)

## Procedure

- 1 Skub skærmkablet ind i stikket på skærmpanelet, og luk låsen for at fastgøre kablet.
- 2 Påsæt tapen, der fastgør skærmkablet til skærmpanelet.
- 3 Vend skærmpanelet om, og anbring det på skærmens bagdæksel og antennemodul.
- 4 Ret skruehullerne i skærmpanelet ind med skruehullerne i skærmens bagdæksel og antennemodulet.
- 5 Genmonter de fire skruer (M2x3), der fastgør skærmpanelet til skærmens bagdæksel og antennemodul.

## <span id="page-97-0"></span>Sådan fjernes kameraet

ADVARSEL: Læs sikkerhedsinformationen der fulgte med din computer. inden du begynder at arbejde på computerens indvendige dele. Følg trinnene i, [Før du begynder at arbejde på computerens indvendige dele.](#page-9-0) Efter du har arbejdet inde i computeren, læs vejledningen i, [Efter arbejdet](#page-13-0)  [inde i din computer.](#page-13-0) For yderligere information om god praksis for sikkerhed se hjemmesiden, Regulatory Compliance på [www.dell.com/](http://www.dell.com/regulatory_compliance) [regulatory\\_compliance](http://www.dell.com/regulatory_compliance).

## Forudsætninger

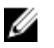

BEMÆRK: Disse instruktioner er kun gældende for bærbare computere med en ikke-berøringsskærm.

- 1 Fjern [batteriet.](#page-14-0)
- 2 Følg proceduren fra trin 1 til trin 3 i ["Fjernelse af det optiske drev](#page-17-0)".
- **3** Fjern [tastaturet.](#page-21-0)
- 4 Følg proceduren fra trin 1 til trin 7 i "[Fjernelse af bunddækslet](#page-25-0)".
- 5 Fjern [trådløs-kortet](#page-44-0).
- 6 Fjern [skærmmodulet](#page-85-0).
- 7 Fjern [skærmfacetten](#page-90-0).

### Procedure

- 1 Brug en plastikpen til forsigtigt at lirke kameraet og løft det i en vinkel.
- 2 Frakobl kamerakablet fra kameramodulet.

Løft kameraet af skærmens bagdæksel og antennemodul.

**DEL** 

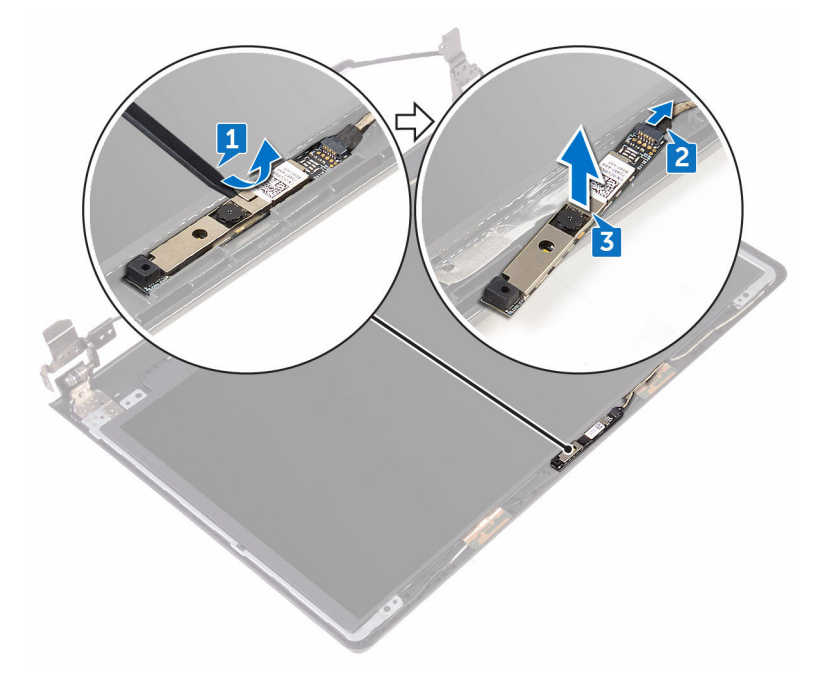

## <span id="page-99-0"></span>Genplacering af kameraet

ADVARSEL: Læs sikkerhedsinformationen der fulgte med din computer. inden du begynder at arbejde på computerens indvendige dele. Følg trinnene i, [Før du begynder at arbejde på computerens indvendige dele.](#page-9-0) Efter du har arbejdet inde i computeren, læs vejledningen i, [Efter arbejdet](#page-13-0)  [inde i din computer.](#page-13-0) For yderligere information om god praksis for sikkerhed se hjemmesiden, Regulatory Compliance på [www.dell.com/](http://www.dell.com/regulatory_compliance) [regulatory\\_compliance](http://www.dell.com/regulatory_compliance).

## Procedure

- 1 Brug styremærkerne til at klæbe kameraet på skærmens bagdæksel og antennemodul.
- 2 Tilslut kamerakablet til kameraet

- 1 Genmonter [skærmfacetten](#page-92-0).
- 2 Genmonter [skærmmodulet](#page-89-0).
- 3 Genmonter [trådløs-kortet](#page-46-0).
- 4 Følg proceduren fra trin 2 til trin 8 i ["Genmontering af bunddækslet"](#page-30-0).
- **5** Genmonter [tastaturet.](#page-24-0)
- 6 Følg proceduren fra trin 4 til trin 5 i ["Genmontering af det optiske drev](#page-20-0)".
- 7 Genmonter [batteriet.](#page-16-0)

# <span id="page-100-0"></span>Sådan fjernes skærmhængslerne

ADVARSEL: Læs sikkerhedsinformationen der fulgte med din computer, inden du begynder at arbejde på computerens indvendige dele. Følg trinnene i, [Før du begynder at arbejde på computerens indvendige dele.](#page-9-0) Efter du har arbejdet inde i computeren, læs vejledningen i, [Efter arbejdet](#page-13-0)  [inde i din computer.](#page-13-0) For yderligere information om god praksis for sikkerhed se hjemmesiden, Regulatory Compliance på [www.dell.com/](http://www.dell.com/regulatory_compliance) [regulatory\\_compliance](http://www.dell.com/regulatory_compliance).

## Forudsætninger

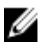

BEMÆRK: Disse instruktioner er kun gældende for bærbare computere med en ikke-berøringsskærm.

- 1 Fjern [batteriet.](#page-14-0)
- 2 Følg proceduren fra trin 1 til trin 3 i ["Fjernelse af det optiske drev](#page-17-0)".
- **3** Fjern [tastaturet.](#page-21-0)
- 4 Følg proceduren fra trin 1 til trin 7 i "[Fjernelse af bunddækslet](#page-25-0)".
- 5 Fjern [trådløs-kortet](#page-44-0).
- 6 Fjern [skærmmodulet](#page-85-0).
- 7 Fjern [skærmfacetten](#page-90-0).
- 8 Fjern [skærmpanelet.](#page-93-0)

## Procedure

1 Fiern de seks skruer (M2,5x2,5 med stort hoved), der fastgør skærmhængslerne til skærmens bagdæksel og antennemodul.

Løft forsigtigt skærmhængslerne af skærmens bagdæksel og antennemodul.

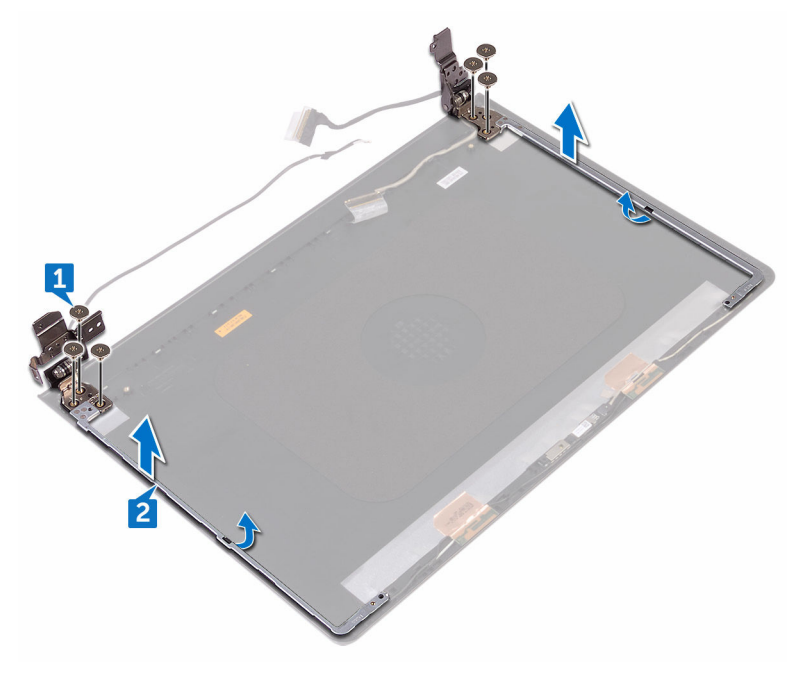

## <span id="page-102-0"></span>Sådan genmonteres skærmhængslerne

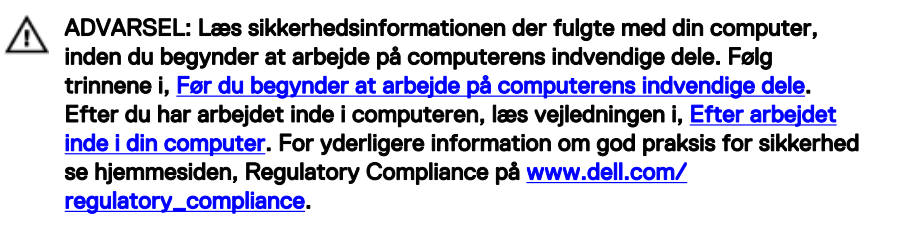

### Efterfølgende forudsætninger

- 1 Genmonter [skærmpanelet.](#page-96-0)
- 2 Genmonter [skærmfacetten](#page-92-0).
- 3 Genmonter [skærmmodulet](#page-89-0).
- 4 Genmonter [trådløs-kortet](#page-46-0).
- 5 Følg proceduren fra trin 2 til trin 8 i ["Genmontering af bunddækslet"](#page-30-0).
- **6** Genmonter [tastaturet.](#page-24-0)
- 7 Følg proceduren fra trin 4 til trin 5 i ["Genmontering af det optiske drev](#page-20-0)".
- 8 Genmonter [batteriet.](#page-16-0)

## Procedure

- 1 Flugt skærmhængslernes skruehuller med skruehullerne i skærmens bagdæksel og antennemodul.
- 2 Genmonter de seks skruer (M2,5x2,5 med stort hoved), der fastgør skærmhængslerne til skærmens bagdæksel og antennemodul.

## Fjernelse af skærmens bagdæksel og antennemodulet

ADVARSEL: Læs sikkerhedsinformationen der fulgte med din computer. inden du begynder at arbejde på computerens indvendige dele. Følg trinnene i, [Før du begynder at arbejde på computerens indvendige dele.](#page-9-0) Efter du har arbejdet inde i computeren, læs vejledningen i, Efter arbejdet [inde i din computer.](#page-13-0) For yderligere information om god praksis for sikkerhed se hjemmesiden, Regulatory Compliance på [www.dell.com/](http://www.dell.com/regulatory_compliance) [regulatory\\_compliance](http://www.dell.com/regulatory_compliance).

## Forudsætninger

- 1 Fjern [batteriet.](#page-14-0)
- 2 Følg proceduren fra trin 1 til trin 3 i [Fjernelse af det optiske drev.](#page-17-0)
- **3** Fjern [tastaturet.](#page-21-0)
- 4 Følg proceduren fra trin 1 til trin 7 i "[Fjernelse af bunddækslet](#page-25-0)".
- 5 Fiern [trådløs-kortet](#page-44-0).
- 6 Fiern [skærmmodulet](#page-85-0).
- 7 Fjern [skærmfacetten](#page-90-0).
- 8 Fjern [skærmpanelet.](#page-93-0)
- 9 Fiern [skærmhængslerne.](#page-100-0)
- 10 Fjern [kameraet](#page-97-0).

## Procedure

### Ø

#### BEMÆRK: Disse instruktioner er kun gældende for bærbare computere med en ikke-berøringsskærm.

Efter at have gennemført trinnene, nævnt under det forudsatte, står vi tilbage med skærmens bagdæksel og antennemodul.

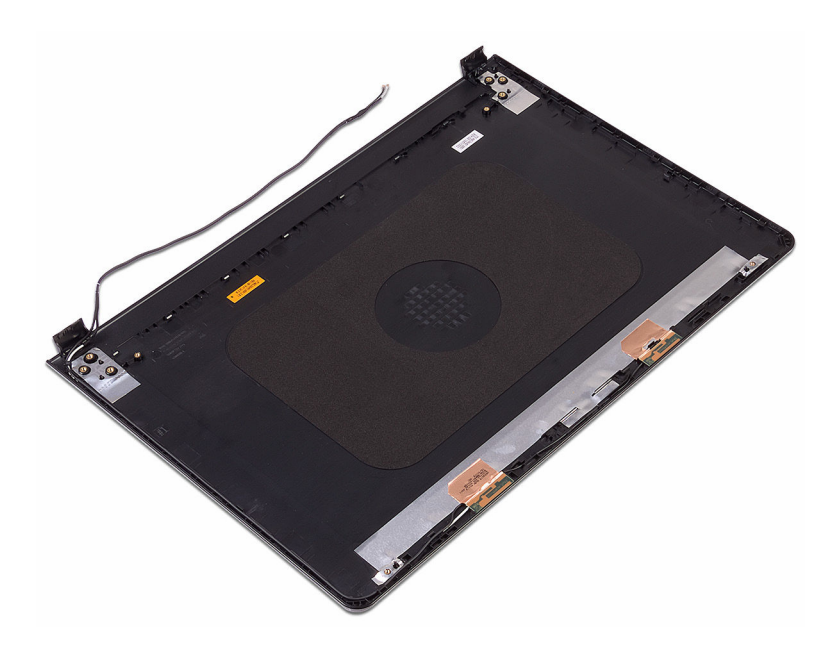

.<br>D&l

## Genmontering af skærmens bagdæksel og antennemodulet

A ADVARSEL: Læs sikkerhedsinformationen der fulgte med din computer. inden du begynder at arbejde på computerens indvendige dele. Følg trinnene i, [Før du begynder at arbejde på computerens indvendige dele.](#page-9-0) Efter du har arbejdet inde i computeren, læs vejledningen i, Efter arbejdet [inde i din computer.](#page-13-0) For yderligere information om god praksis for sikkerhed se hjemmesiden, Regulatory Compliance på [www.dell.com/](http://www.dell.com/regulatory_compliance) [regulatory\\_compliance](http://www.dell.com/regulatory_compliance).

## **Procedure**

Placer skærmens bagdæksel og antennemodulet på en plan, ren overflade.

- 1 Genmonter [kameraet](#page-99-0).
- 2 Genmonter [skærmhængslerne.](#page-102-0)
- 3 Genmonter [skærmpanelet.](#page-96-0)
- 4 Genmonter [skærmfacetten](#page-92-0).
- 5 Genmonter [skærmmodulet](#page-89-0).
- 6 Genmonter [trådløs-kortet](#page-46-0).
- 7 Følg proceduren fra trin 2 til trin 8 i ["Genmontering af bunddækslet"](#page-30-0).
- 8 Genmonter [tastaturet.](#page-24-0)
- 9 Følg proceduren fra trin 4 til trin 5 i ["Genmontering af det optiske drev"](#page-20-0).
- 10 Genmonter [batteriet.](#page-16-0)

# Sådan fjernes håndfladestøtten

ADVARSEL: Læs sikkerhedsinformationen der fulgte med din computer, inden du begynder at arbejde på computerens indvendige dele. Følg trinnene i, [Før du begynder at arbejde på computerens indvendige dele.](#page-9-0) Efter du har arbejdet inde i computeren, læs vejledningen i, [Efter arbejdet](#page-13-0)  [inde i din computer.](#page-13-0) For yderligere information om god praksis for sikkerhed se hjemmesiden, Regulatory Compliance på [www.dell.com/](http://www.dell.com/regulatory_compliance) [regulatory\\_compliance](http://www.dell.com/regulatory_compliance).

### Forudsætninger

- 1 Fjern [batteriet.](#page-14-0)
- 2 Følg proceduren fra trin 1 til trin 3 i ["Fjernelse af det optiske drev](#page-17-0)".
- 3 Fiern [tastaturet.](#page-21-0)
- 4 Følg proceduren fra trin 1 til trin 7 i "[Fjernelse af bunddækslet](#page-25-0)".
- 5 Følg proceduren fra trin 1 til trin 3 i ["Fjernelse af harddisken"](#page-36-0).
- 6 Fjern [hukommelsesmodulerne.](#page-40-0)
- 7 Fjern [trådløs-kortet](#page-44-0).
- 8 Fiern [strømknapkortet](#page-49-0).
- 9 Fjern [højtalerne](#page-53-0).
- 10 Fjern [I/O-kortet.](#page-56-0)
- 11 Fjern [kølelegemet](#page-62-0).
- 12 Fjern [blæseren.](#page-65-0)
- 13 Fjern [statusindikatorlinsen.](#page-68-0)
- 14 Fjern [systemkortet](#page-71-0).
- 15 Fjern [berøringspladen.](#page-78-0)
- 16 Fjern [strømadapterporten](#page-82-0).
- 17 Fjern [skærmmodulet](#page-85-0).

## **Procedure**

Efter udførelse af trinnene i forudsætningerne er der kun håndfladestøtten tilbage.

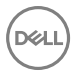

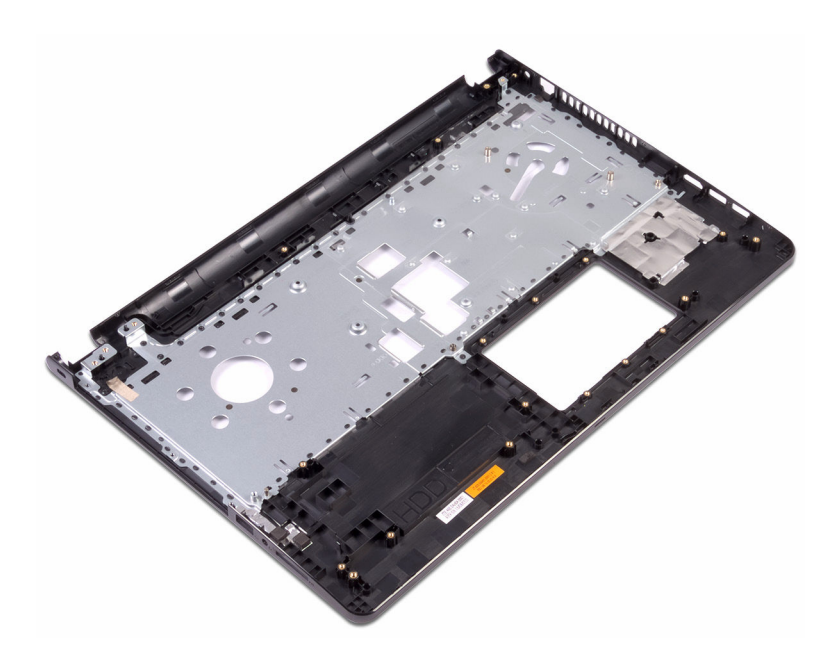
## Sådan genmonteres håndfladestøtten

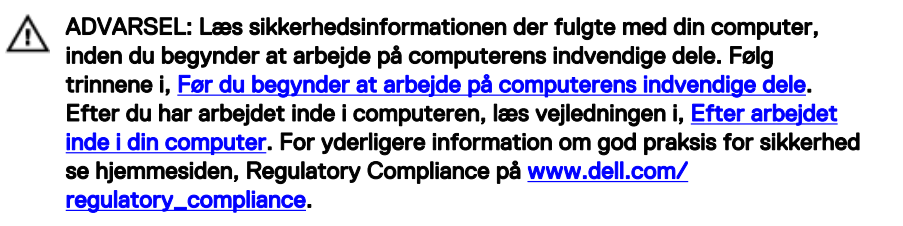

### Efterfølgende forudsætninger

- 1 Genmonter [skærmmodulet](#page-89-0).
- 2 Genmonter [strømadapterporten](#page-84-0).
- 3 Genmonter [berøringspladen.](#page-81-0)
- 4 Genmonter [systemkortet](#page-76-0).
- **5** Genmonter [statusindikatorlinsen.](#page-70-0)
- 6 Genmonter [blæseren.](#page-67-0)
- 7 Genmonter [kølelegemet](#page-64-0).
- 8 Genmonter [I/O-kortet.](#page-58-0)
- 9 Genmonter [højttalerne](#page-55-0).
- 10 Genmonter [strømknapkortet](#page-52-0).
- 11 Genmonter [trådløs-kortet](#page-46-0).
- 12 Genmonter [hukommelsesmodulerne.](#page-42-0)
- 13 Følg proceduren fra trin 4 til trin 6 i ["Genmontering af harddisken"](#page-39-0).
- 14 Følg proceduren fra trin 2 til trin 8 i ["Genmontering af bunddækslet"](#page-30-0).
- 15 Genmonter [tastaturet.](#page-24-0)
- 16 Følg proceduren fra trin 4 til trin 5 i ["Genmontering af det optiske drev](#page-20-0)".
- **17** Genmonter [batteriet.](#page-16-0)

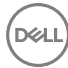

## Procedure

Placer håndfladestøtten på en ren plan overflade.

# Diagnostics (Diagnosticering)

Strøm- og batteristatusindikator/harddiskaktivitetsindikator: Viser status for batteriopladning og harddiskaktiviteten.

#### BEMÆRK: Tryk på Fn+H for at skifte denne indikator mellem at vise strøm-Ø og batteristatus og harddiskaktivitet.

#### Indikator for harddiskaktivitet

Tændes, når computeren læser fra, eller skriver data til harddisken.

#### Strøm- og batteristatusindikator

Viser status for strøm og -batteriopladning.

Konstant hvid – Strømadapteren er tilsluttet, og batteriet er mere end 5 % opladet.

Ravgul – Computeren kører på batteri, og batteriet er mindre end 5 % opladet.

### Off (Fra)

- Strømadapteren er tilsluttet og batteriet er helt opladet.
- Computeren kører på batteri, og batteriet er mere end 5 procent opladet.
- Computeren er i slumre- eller dvaletilstand eller slukket.

Strøm- og batteristatusindikatorerne blinker ravgult samtidig med bipkoder der indikerer fejl.

Fx, strøm- og batteristatusindikatorerne blinker ravgult to gange efterfulgt af en pause, og herefter blinker hvidt tre gange efterfulgt af en pause. Dette 2,3-mønster fortsætter indtil computeren slukkes, hvilket viser, at der ikke er registreret nogen RAM.

Følgende skema viser forskellige lysmønstre, og hvad de betyder.

Tabel 3. Diagnostics (Diagnosticering)

| Indikatormønster | Problembeskrivelse                     |
|------------------|----------------------------------------|
| 2,1              | CPU-feil                               |
| 2,2              | Systemkort: BIOS- og ROM-fejl          |
| 2,3              | Ingen hukommelse eller RAM registreret |
| 2.4              | Hukommelse- eller RAM-fejl             |
| 2,5              | Ugyldig hukommelse installeret         |

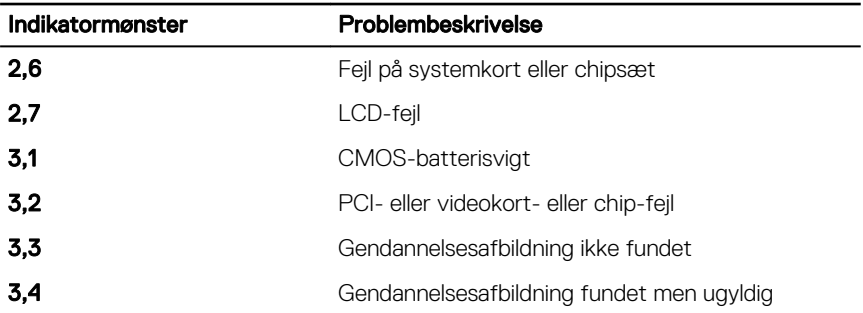

Computeren kan udsende en serie bip-lyde under opstart, hvis fejlene er problemer, der ikke kan vises. De gentagne bipkoder hjælper brugeren med at fejlfinde på computeren.

Kamerastatusindikator: Viser om kameraet er i brug.

- Konstant hvid Kameraet er i brug.
- Slukket Kameraet er ikke i brug.

Caps Lock-statusindikator: Viser om Caps Lock er aktiveret eller deaktiveret.

- Konstant hvid Caps Lock er aktiveret.
- Slukket Caps Lock er deaktiveret.

## Sådan opdateres BIOS'en

Du skal muligvis opdatere BIOS, når der er en opdatering tilgængelig, eller når du genmonterer systemkortet. Opdatering af BIOS:

- 1 Tænd computeren
- 2 Gå til [www.dell.com/support.](http://www.dell.com/support)
- 3 Klik på Product Support (Produktsupport), indtast din computers servicemærke og klik på Submit (Send).

### BEMÆRK: Hvis du ikke har servicemærket, brug autodetekteringsfunktionen eller gennemse din computermodel manuelt.

- 4 Klik på Drivers & downloads  $\rightarrow$  Find it myself (Finder det selv).
- 5 Vælg det operativsystem der er installeret på din computer.
- 6 Rul ned gennem siden og udvid **BIOS**.
- 7 Klik på Download for at hente den seneste BIOS-version til computeren.
- 8 Efter hentning er afsluttet, naviger til mappen hvor du gemte BIOSopdateringsfilen.
- 9 Dobbeltklik på BIOS-opdateringsfilens ikon og følg vejledningen på skærmen.

## Rekvirere hjælp og kontakte Dell

## Selv-hjælpsressourcer

Du kan få oplysninger og hjælp til Dell-produkter og servicer ved at bruge disse selvhjælpsressourcer:

#### Tabel 4. Selv-hjælpsressourcer

Information om Dells produkter og services

Dell Help & Support app

Kom i gang-app

Fejlfindingsinformation, brugermanualer, installationsvejledning,

produktspecifikationer, teknisk hjælpeblogs, drivere, software-opdateringer, osv.

Lær dit operativsystem at kende, installation og brug af din computer, sikkerhedskopiering af data, diagnosticering, osv.

## Kontakt Dell

For at kontakte Dells salg, Dells tekniske support, eller Dells kundeservice se [www.dell.com/contactdell.](http://www.dell.com/contactdell)

For at få adgang til hjælp I Windows-søgning, skriv Help and Support, og tryk på Enter.

Online-hjælp til operativsystem [www.dell.com/support/windows](http://www.dell.com/support/windows) [www.dell.com/support/linux](http://www.dell.com/support/linux)

[www.dell.com/support](http://www.dell.com/support)

Se *Me and My Dell (Mig og mit Dell)* på [www.dell.com/support/manuals](http://www.dell.com/support/manuals).

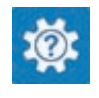

[www.dell.com](http://www.dell.com)

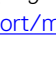

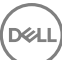

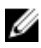

BEMÆRK: Tilgængeligheden varierer for de enkelte lande og produkter, og nogle services findes muligvis ikke i dit land.

BEMÆRK: Hvis ikke du har en aktiv internetforbindelse, kan du finde kontaktinformation på din faktura, pakkens mærkat eller Dells produktkatalog.